## **SIEMENS mobile**

## **SIEMENS mobile**

Issued by Information and Communication mobile Haidenauplatz 1 D-81667 Munich **SIEMENS** All rights reserved. Subject to availability. Rights of modification reserved. Siemens Aktiengesellschaft www.siemens-mobile.com

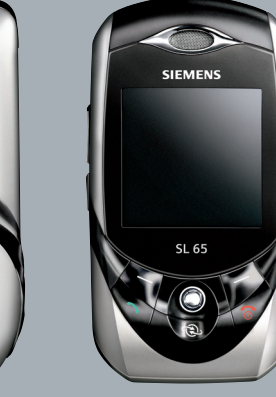

## **SL65**

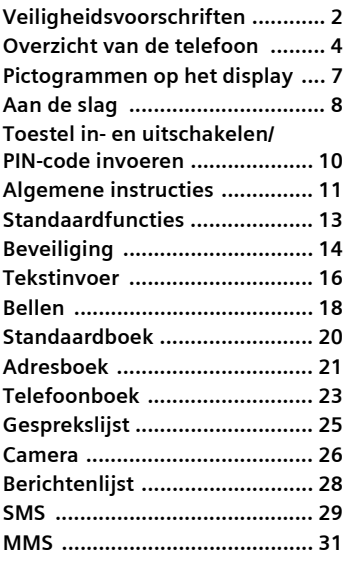

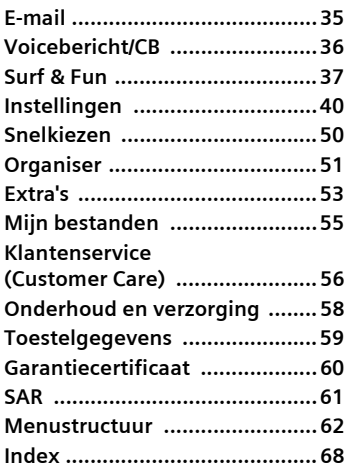

**Dit is een beknopte versie van de gebruiksaanwijzing. De volledige versie treft u aan op internet, op: www.siemens-mobile.com/sl65**

# <span id="page-2-0"></span>**Veiligheidsvoorschriften**

#### **Instructie voor de ouders**

Lees voor gebruik eerst de gebruikshandleiding en veiligheidsvoorschriften zorgvuldig door. Vertel uw kinderen over de inhoud ervan en de gevaren die het gebruik van de telefoon met zich meebrengt.

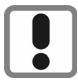

Let bij het gebruik van de telefoon op de wettelijke voorschriften en lokale beperkingen. Die kunnen bijv. van toepassing zijn in vliegtuigen, bij benzinestations, in ziekenhuizen of tijdens het autorijden.

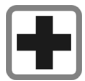

De werking van medische apparatuur zoals hoortoestellen of pacemakers kan worden gestoord. Houd ten minste een afstand van 20 cm tussen de telefoon en pacemaker aan. Houd het toestel tijdens een gesprek aan het oor dat het verste van de pacemaker is verwijderd. Neem voor meer informatie contact op met uw arts.

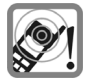

De beltoon [\(p. 42\)](#page-42-0), de attentietonen [\(p. 44\)](#page-44-0) en bij handsfree bellen wordt het geluid via de luidspreker weergegeven. Houd de telefoon niet tegen het oor wanneer hij overgaat of wanneer u de handsfree functie heeft ingeschakeld [\(p. 18\)](#page-18-1). Hierdoor kan ernstige en blijvende gehoorbeschadiging ontstaan.

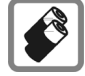

Gebruik uitsluitend originele Siemens-batterijen (100 % kwikvrij) en Siemens-opladers. Anders kan aanzienlijke materiële schade of gevaar voor de gezondheid niet worden uitgesloten. Er kan bijv. een batterij exploderen.

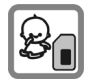

Kleine delen, zoals SIM-kaart, sluitingen, objectiefring en objectiefdeksel kunnen door kleine kinderen worden verwijderd en ingeslikt. Daarom moet de telefoon buiten bereik van kleine kinderen worden bewaard.

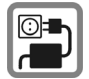

De op de netadapter aangegeven voedingsspanning (V) mag niet worden overschreden. Indien hiermee geen rekening wordt gehouden, kan de oplader worden beschadigd.

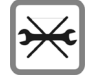

De telefoon mag niet worden geopend. Alleen voor het vervangen van de batterij (100 % kwikzilvervrij) of de SIM-kaart is dat toegestaan. Iedere andere wijziging aan het toestel is niet toegestaan en leidt tot het verlies van de garantie.

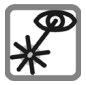

De geactiveerde infrarood interface [klasse 1 LED Product (classificatie conform IEC 60825-1)] niet met optische vergrotingsapparatuur bekijken.

#### **Let op:**

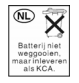

Lege batterijen en afgedankte telefoons overeenkomstig de wettelijke bepalingen voor de afvalverwerking behandelen.

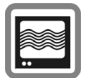

In de nabijheid van televisietoestellen, radio's en PC's kan de telefoon storingen veroorzaken.

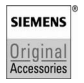

Gebruik uitsluitend originele Siemens-accessoires. Zo voorkomt u mogelijke materiële schade of schade aan de gezondheid en kunt u er zeker van zijn dat alle relevante bepalingen worden aangehouden.

De garantiebepalingen vervallen bij elke vorm van ondeskundig gebruik!

# <span id="page-4-0"></span>**Overzicht van de telefoon**

#### 1 A **Verbindingstoets**

Weergegeven of gemarkeerd(e) nummer/naam kiezen, gesprekken beantwoorden. Laatst gekozen telefoonnummers weergeven in stand-by-stand.

#### 2 B **Aan/uit/einde-toets**

- Uitgeschakeld: **Lang** indrukken om in te schakelen.
- Tijdens een gesprek of in een toepassing: **kort** indrukken om te beëindigen.
- In menu's: **kort** indrukken om naar het vorige niveau te gaan. Lang indrukken om terug te keren in de stand-by-stand.
- In de stand-by-stand: **lang**indrukken om de telefoon uit te schakelen als het toetsenbord is afgesloten.
- Toetsblokkering in de stand-by-stand, toetsenpaneel gesloten: **kort** indrukken om de toetsen te blokkeren. **Kort**indrukken en bevestigen met **<b>OK** om de blokkering van het toetsenbord op te heffen.

#### 3 **Joystick**

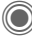

Druk op de joystick om een toepassing of functie te starten. De gebruikte functie wordt weergegeven tussen de displaytoetsen [\(pag. 12\)](#page-12-0).

#### **In de stand-by-stand:**

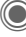

Hoofdmenu openen.

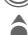

- Gebruikersprofielen openen.
- Telefoonboek/adresboek openen.

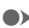

E **Inbox** openen

D Camera starten.

#### **In lijsten, berichten en menu's:**

- Vooruit en terug.
- Naar het vorige niveau.

#### **Tijdens een gesprek:**

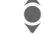

- Volume regelen.
- Gespreksfuncties.

#### 4 **Displaytoetsen**

De huidige functies van deze toets worden op de onderste regel van het display in de vorm van **§tekst§** of een pictogram (bijvoorbeeld > ) weergegeven.

#### 5 **Toegang tot internet**

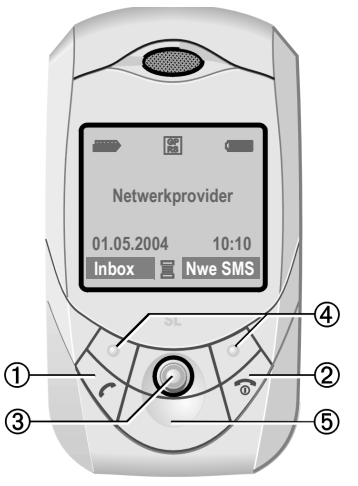

#### 1 **Luidspreker**

#### 2 kl **Plus-/mintoets aan de zijkant**

- Tijdens een gesprek: volume hooglaag.
- In menu's en lijsten en op internetpagina's: omhoog en omlaag.
- In de stand-by-stand op de zijtoets drukken:

**Kort** bovenaan indrukken: de laatste memo wordt afgespeeld.

**Lang** onderaan indrukken: de camerafunctie wordt gestart.

3 **Dicteertoets** (in de stand-by -stand)

**Lang** indrukken: opnemen.

**Kort** indrukken: afspelen

- 4 **Display**
- 5 **Infraroodinterface (IrDA)**
- 6 \* **Beltoon**
	- **Lang** indrukken in de stand-by-stand: Alle signaaltonen in-/uitschakelen (behalve het alarmsignaal).
	- **Lang** in drukken bij inkomende oproep: Beltoon alleen voor deze oproep

uitschakelen.

7 # **Toetsblokkering**

**Lang**indrukken in de stand-by-stand: toetsblokkering in-/uitschakelen.

8 **Aansluitpunt**

Voor lader, headset, flitser, etc.

- 9 **Car Kit-ondersteuning**
- : **Geïntegreerde antenne**

De telefoon boven het batterijklepje niet onnodig afdekken. Dit kan de ontvangstkwaliteit nadelig beïnvloeden.

11 **Camera** 

12 **Spiegel voor zelfportret**

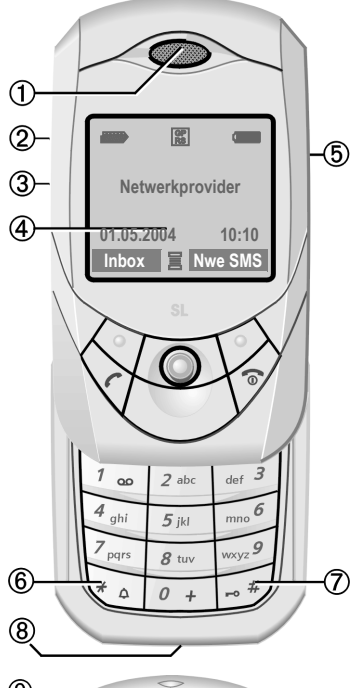

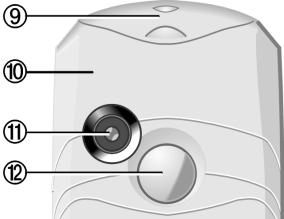

#### **Toetsenpaneel helemaal openen:**

- Verlichting aan.
- Toetsblokkering opgeheven.
- Openingsmelodie aan (indien ingesteld).
- De oproep wordt beantwoord.
- Geluidsignaal voor herinnering uit (afspraak, wekker).

#### **Toetsenpaneel helemaal sluiten:**

- Controlevraag of de toepassing verder moet worden uitgevoerd of terug naar de stand-by-stand.
- Verlichting uit.
- Toetsen geblokkeerd (indien ingesteld).
- Melodie voor sluiten aan (indien ingesteld).
- Het gesprek wordt beëindigd.
- Het gesprek wordt geweigerd.
- Geluidsignaal voor herinnering uit (afspraak, wekker).

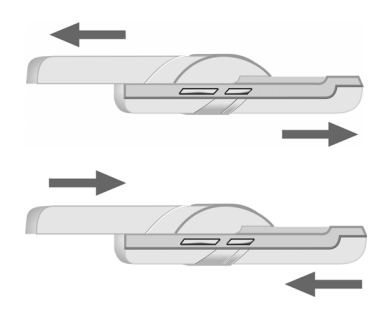

# <span id="page-7-1"></span><span id="page-7-0"></span>**Pictogrammen op het display**

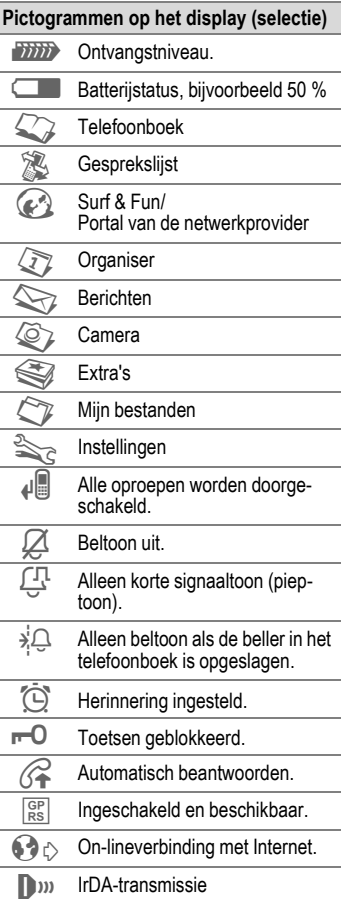

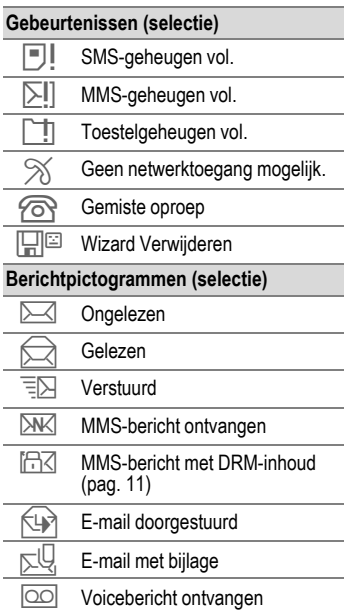

## <span id="page-8-0"></span>**Aan de slag De SIM-kaart/batterij plaatsen**

U krijgt van uw netwerkaanbieder een SIM-kaart die alle belangrijke informatie over uw aansluiting bevat. Als u een grote SIM-kaart (creditcard-formaat) heeft gekregen, moet u het kleinere gedeelte er uitnemen en eventuele kunststofresten voorzichtig verwijderen.

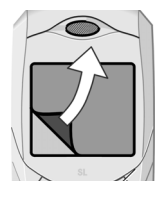

De telefoon wordt geleverd met een beschermend folie op het display. Verwijder deze folie voordat u uw toestel in gebruik neemt.

• Druk het lipje  $\mathbb O$  in en druk het klepje tegelijkertijd naar voren, in de richting van de pijl 2.

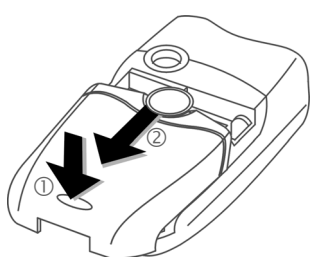

Plaats de SIM-kaart vóór de sleuf, met het contactvlak naar **beneden**. Druk de SIM-kaart vervolgens

voorzichtig naar binnen 3 (let erop dat het afgesneden hoekje zich in de juiste positie bevindt).

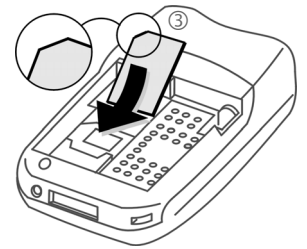

Plaats de batterij in de telefoon  $@$ en druk de batterij vervolgens naar beneden 5 totdat deze vastklikt.

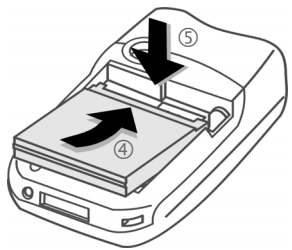

- Om de batterij te verwijderen drukt u op het bevestigingslipje aan de zijkant van de batterij en neemt u de batterij uit het batterijvak.
- Plaats het klepje en druk het naar voren totdat het op zijn plaats vastklikt.

#### **Extra informatie**

Schakel de telefoon uit voordat u de batterij verwijdert!

Alleen SIM-kaarten die op 3 volt werken, worden ondersteund.

## **De batterij laden**

### **De batterij laden**

De batterij is in eerste instantie niet volledig geladen. Sluit daarom het laadsnoer aan de onderkant van de telefoon aan, steek de netadapter in het stopcontact en laad het toestel ten minste gedurende **twee uur**.

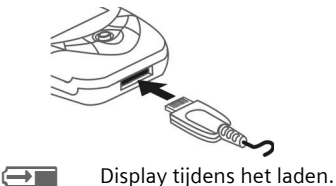

### **Laadtijd**

Een lege batterij is na ongeveer twee uur volledig geladen. Laden is alleen mogelijk bij een temperatuur tussen +5 °C en 45 °C. Als de temperatuur lager of hoger wordt, gaat de batterij-indicatie als waarschuwing knipperen. De op de netadapter aangegeven netspanning mag niet worden overschreden.

### **Bedrijfstijd**

De bedrijfstijd is afhankelijk van de gebruiksomstandigheden. Extreme temperaturen verminderen de stand-by-tijd van de telefoon aanzienlijk. Leg het toestel niet in direct zonlicht of op de verwarming.

Gesprekstijd: 100 maximaal 270 minuten Stand-by-tijd: 60 tot 290 uur.

### **Batterij-indicatie niet zichtbaar**

Als de batterij helemaal leeg is, is de batterij-indicatie niet meteen zichtbaar als het toestel wordt aangesloten op de netadapter. Na hoogstens twee uur wordt de indicatie weergegeven. De batterij is in dergelijke gevallen na 3 tot 4 uur volledig geladen.

**Gebruik uitsluitend de meegeleverde netadapter!**

### **Indicatie tijdens bedrijf**

Batterij-indicatie tijdens gebruik (leeg-vol):

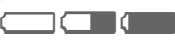

Als de batterij bijna leeg is, klinkt er een korte signaaltoon. De batterij-indicatie wordt alleen juist weergegeven nadat de batterij zonder onderbreking is geladen/ontladen. U mag daarom de **batterij niet onnodig te verwijderen** en het laden, indien mogelijk, **niet voortijdig beëindigen**.

#### **Extra informatie**

De netadapter wordt warm bij langdurig gebruik. Dit is normaal en ongevaarlijk.

Als de batterij langer dan dertig seconden is verwijderd, dient u de klok opnieuw in te stellen.

# <span id="page-10-0"></span>**Toestel in- en uitschakelen/PIN-code invoeren**

### **Toestel in- en uitschakelen**

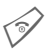

Lang indrukken.

## **PIN-code invoeren**

De SIM-kaart kan met een PIN-code van vier tot acht cijfers worden beveiligd.

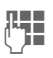

JL Toetsenpaneel openen.<br>└ │ Twer de PIN-code in met de cijfertoetsen. De tekens \*\*\*\* worden weergegeven, zodat niemand uw PIN-code op het display kan lezen. Correctie met **10**.

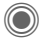

**C** Bevestigen door op de joystick te drukken. De aanmelding bij het netwerk duurt enkele seconden.

## **Alarmnummer (SOS)**

#### **Alleen in noodgevallen gebruiken!**

Door op de displaytoets **§SOS§** te drukken, kunt u ook **zonder** SIM-kaart of PIN-code via elk netwerk een alarmnummer bellen (niet in alle landen mogelijk).

## **Het toestel voor de eerste keer inschakelen**

### **Tijd/datum**

Stel tijdens de machtiging de klok zo in dat deze de juiste tijd weergeeft. U hoeft deze niet opnieuw in te stellen.

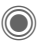

Op deze toets drukken en vervolgens **§Wijzigen§** selecteren.

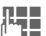

**JU Toetsenpaneel openen.**<br>UFFE Eerst de datum invoeren (dag/maand/jaar) en vervolgens de tijd (24 uur, inclusief seconden).

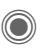

Op deze toets drukken. De datum en tijd worden bijgewerkt.

### **Tijdzones**

Stel de tijdzone in waarin u zich bevindt.

A Selecteer een plaats in de gewenste tijdzone

**§Instellen§** en stel deze in.

### **SIM-adressen kopiëren**

Als de SIM-kaart voor het eerst wordt geplaatst, kunnen de items van de SIM-kaart naar het adresboek worden gekopieerd. **Onderbreek** deze procedure **niet**. Neem tijdens het kopiëren **geen** inkomende oproepen aan. Volg de instructies in het display U kunt gegevens uit de SIM-kaart ook later kopiëren [\(pag. 24\)](#page-24-0).

# <span id="page-11-0"></span>**Algemene instructies**

## **Stand-by-stand**

De telefoon bevindt zich in de **standby-stand** en is **stand-by** als de naam van de provider op het display wordt weergegeven. Als u nu het toetsenpaneel sluit, blijft de telefoon standby.

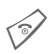

**B** Door deze toets **lang** in te<br>drukken keert u vanuit iedere situatie terug in de stand-by-stand.

## **Ontvangstsignaal**

**Tiffi** Sterk ontvangstsignaal.

**Example 18 Even zwak signaal vermin**dert de spraakkwaliteit en kan tot verbreking van de verbinding leiden. Kies een andere plek.

## <span id="page-11-1"></span>**Digital Rights Mgmt. (DRM)**

Onthoud dat uw telefoon is voorzien van Digital Rights Management. Het gebruik van afbeeldingen, beltonen of toepassingen die u heeft gedownload, kan zijn beperkt door de leveranciers hiervan. Ze kunnen bijvoorbeeld tegen kopiëren zijn beveiligd of mogen slechts gedurende een bepaalde periode of een aantal keren worden gebruikt.

## **Hoofdmenu**

Het hoofdmenu wordt grafisch weergegeven met pictogrammen:

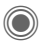

Bellen vanuit de stand-bystand.

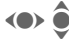

 $\bigodot$  Toepassing selecteren.

Een toepassing starten.

### **Opties voor het hoofdmenu**

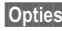

**§Opties§** Menu openen.

Afhankelijk van de context zijn verschillende functies beschikbaar:

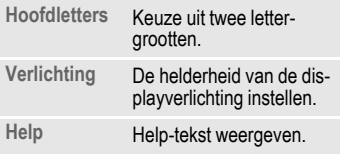

## **Gebruiksaanwijzing**

### **Gebruik van menu's**

De vereiste stappen voor het uitvoeren van een functie worden in de gebruiksaanwijzing **beknopt** beschreven. Het weergeven van een bellerslijst voor gemiste oproepen wordt bijvoorbeeld als volgt beschreven:

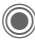

 $\Rightarrow$   $\mathbb{R}$   $\rightarrow$  Gemiste opr.

Dit behelst de volgende stappen:

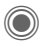

Hoofdmenu openen.

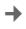

 $\rightarrow$   $\mathbb{Z}$  selecteren en vervolgens de functie **Gemiste opr.**

**§Selectie§** Indrukken om te bevestigen.

### **Snelkiezen in menu's**

Alle menu's zijn genummerd zodat een functie (zoals het opstellen van een nieuw SMS-bericht) direct kan worden geselecteerd in de stand-bystand door een nummer in te voeren:

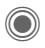

C Druk op deze toets om het hoofdmenu weer te geven.

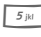

 $\overline{\mathcal{F}_{\mathcal{F}}$  Op deze toets drukken voor **Berichten.**

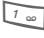

 $\boxed{1 \text{ }}$  Op deze toets drukken voor **Nieuwe maken**.

1<sup>1</sup> Op deze toets drukken voor **SMS**.

### **Pictogrammen**

De bediening wordt verduidelijkt met de volgende pictogrammen:

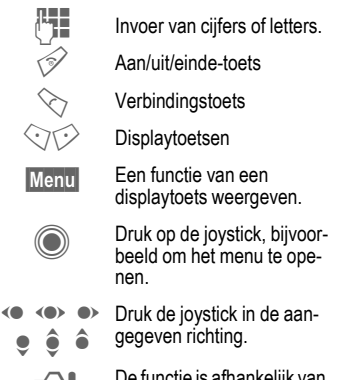

= De functie is afhankelijk van de netwerkprovider; mogelijk dient u zich op diensten te abonneren.

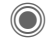

### <span id="page-12-0"></span>Druk op de joystick.

Het pictogram in het midden van de onderste regel op het display geeft de huidige functie weer die wordt uitgevoerd als op de joystick wordt gedrukt.

- $\equiv$  Displaymenu
- î Foto's maken
- ï Zoomen
- $\%$  Annuleren
- $\triangledown$  Selecteren, Wijzigen, OK
- ñ Bellen, oproep aannemen

# <span id="page-13-1"></span><span id="page-13-0"></span>**Standaardfuncties**

## **Optiemenu's**

Lijst van functies die herhaaldelijk voorkomen in optiemenu's.

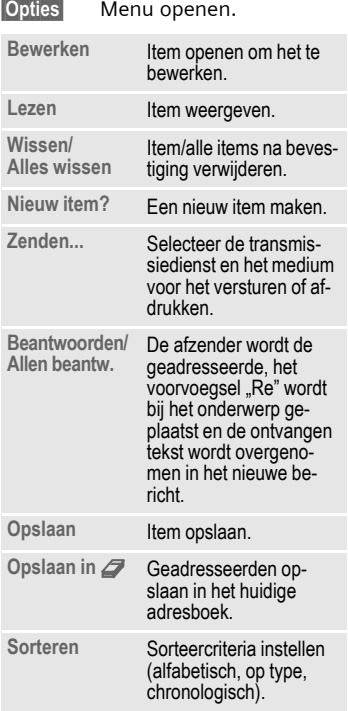

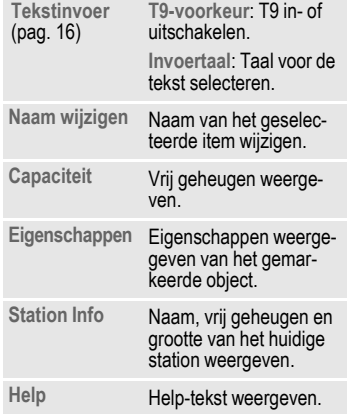

## **Markering**

Markeer een of meer items om er een functie op toe te passen.

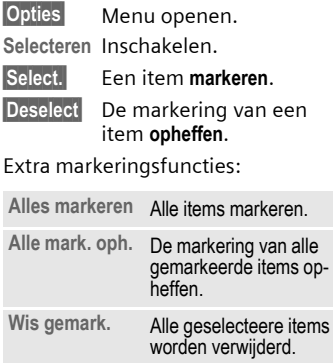

# <span id="page-14-0"></span>**Beveiliging**

Toestel en SIM-kaart zijn met verschillende codes tegen misbruik beveiligd.

**Bewaar deze codes op een veilige plaats, maar wel zo dat u ze later terug kunt vinden!**

## **Codes**

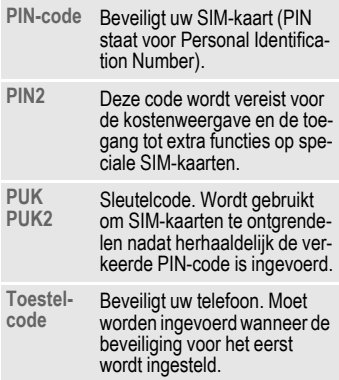

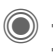

Codes **→ Sexelliging → Codes** ¢Functie selecteren.

### <span id="page-14-1"></span>**PIN-gebruik**

Gewoonlijk wordt elke keer wanneer u het toestel inschakelt om een PINcode gevraagd. U kunt deze controle uitschakelen, maar dan is het mogelijk dat onbevoegden uw telefoon gebruiken. Bij sommige netwerkproviders kan de controle niet worden uitgeschakeld.

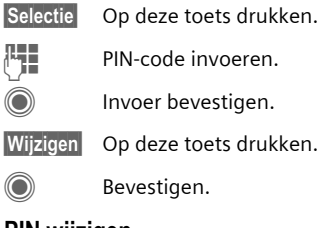

### **PIN wijzigen**

U kunt de PIN-code wijzigen in een ander getal met vier tot acht cijfers dat u beter kunt onthouden.

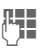

**The De huidige** PIN-code invoeren.

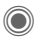

Op deze toets drukken.

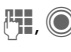

**H<sub>1</sub>, C** De nieuwe PIN-code invoeren.

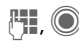

**THE CO** De nieuwe PIN-code op**nieuw** invoeren.

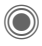

**(●)**  $\rightarrow$   $\leq$ <sub> $\leq$ </sub> $\rightarrow$  Beveiliging  $\rightarrow$  Codes ¢Functie selecteren.

### **PIN2 wijzigen**

(wordt alleen getoond als PIN 2-code beschikbaar is). Ga op dezelfde manier verder als bij **PIN wijzigen**.

### **Tel.code wijz.**

#### (Toestelcode wijzigen)

De eerste keer dat u een door de toestelcode beveiligde functie (bijvoorbeeld **Directe oproep**, [pag. 47](#page-47-0)) gebruikt, kunt u deze code (4 tot 8 cijfers) zelf invoeren. De code geldt vervolgens voor alle op deze manier beveiligde functies. Als de code drie keer onjuist is ingevoerd, wordt de toegang tot de toestelcode en de functies die deze coder vereisen geweigerd. Neem in dit geval contact op met de klantenservice van Siemens [\(pag. 56\)](#page-56-1). Aan het deblokkeren van de toestelcode zijn kosten verbonden.

### **Blokkering van de SIM-kaart opheffen**

Als drie keer een onjuiste PIN-code is ingevoerd, wordt de SIM-kaart geblokkeerd. Voer de door uw netwerkprovider bij de SIM-kaart verstrekte PUK-code (MASTER PIN) in volgens de daarvoor geldende instructies. Als u de PUK ("Master-PIN") kwijt bent, dient u contact op te nemen met de netwerkprovider.

## **Inschakelbeveiliging**

Ook als de PIN-beveiliging is uitgeschakeld [\(pag. 14\)](#page-14-1), is een bevestiging bij het inschakelen van de telefoon vereist.

Op deze manier voorkomt u dat de telefoon per ongeluk wordt ingeschakeld, bijvoorbeeld wanneer u het toestel in een tas draag of per vliegtuig reist.

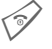

**Omlaag** drukken.

C Op deze toets drukken. De telefoon wordt ingeschakeld.

**§Annulern§** Indrukken of geen handeling uitvoeren. De telefoon wordt niet ingeschakeld.

# <span id="page-16-1"></span><span id="page-16-0"></span>**Tekstinvoer**

## **Tekstinvoer zonder T9**

Druk net zo vaak op een cijfertoets tot het gewenste teken verschijnt. Bijvoorbeeld:

- 2 Druk één keer **kort** om de letter **a** in te voeren, twee keer om de letter **b** in te voeren etc. **Lang** indrukken om het cijfer in te voeren.
- **Kort** indrukken om het teken vóór de cursor te wissen en **lang** indrukken om het hele woord te wissen.
- (C) De cursor verplaatsen (vooruit/achteruit).

**Kort indrukken:** Schakelen<br>tussen abc. Abc. <sup>T9</sup>abc. tussen **abc**, **Abc**, **T9abc**, **T9Abc**, **T9ABC**, **123**.

> **Lang** indrukken**:** alle invoeropties worden weergegeven.

**Kort indrukken:** bijzondere tekens worden weergegeven.

> **Lang** indrukken**:** invoermenu openen.

0 **Eén keer of vaker indrukken**: **. , ? ! ' " 0 + - ( ) @ / : \_**

> **Lang** indrukken**:** het cijfer **0** invoeren.

Een spatie invoeren. **Twee keer** indrukken = regel afbreken.

### **Bijzondere tekens**

 $\sqrt{\epsilon}$  Kort indrukken.

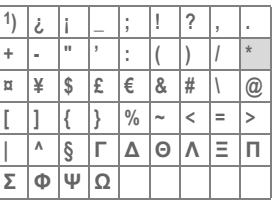

<sup>1</sup>) Regel afbreken

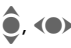

 $\hat{\bullet}$ ,  $\langle \bullet \rangle$  Naar tekens navigeren.

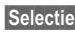

**§Selectie§** Indrukken.

### <span id="page-16-2"></span>**Menu voor tekstinvoer**

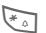

\* **Omlaag** drukken:

**Tekstformaat** (alleen SMS), **Invoertaal**, **Markeren**, **Kopiëren**/**Invoegen**

## **Tekstinvoer met T9**

"T9" combineert de juiste waarden na verschillende toetsaanslagen.

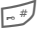

 $\mathbb{F}$  T9 in- of uitschakelen.

### **Invoertaal selecteren**

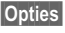

**§Opties§** Tekstmenu openen.

**Tekstinvoer**, vervolgens **Invoertaal** selecteren.

**§Selectie§** Bevestigen.

### **Schrijven met T9**

#### **U kunt het beste een woord voltooien zonder naar het display te kijken.**

Druk de cijfertoetsen waar de betreffende letters op staan slechts **eenmaal** in.

**1 OF Een spatie of een ver**plaatsing van de cursor naar rechts beëindigt een woord.

Stel de tekst niet op met speciale tekens (zoals ë) maar met standaardtekens (zoals e). T9 zorgt voor de rest.

### **Woordsuggesties van T9**

Als in de woordenlijst meer opties voor een woord voorkomen, verschijnt eerst het meest waarschijnlijke woord.

 $\left| \widehat{f} \right| \widehat{g}$  Op deze toets drukken. Druk opnieuw op deze toets als ook dit woord onjuist is.

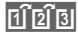

 $\left| \widehat{H} \widehat{Z} \widehat{Z} \widehat{Z}\right|$  Druk op deze toets totdat het juiste woord wordt weergegeven.

Een nieuw woord toevoegen aan het woordenboek:

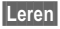

**§Leren§** Woord selecteren en invoeren zonder T9. Vervolgens **§Opslaan§**.

### **Woord corrigeren**

Woorden **met** T9 geschreven:

(a) Woord voor woord naar links/rechts gaan tot het gewenste woord is **§gemarkeerd§**.

 $\left| \widehat{H} \widehat{B} \widehat{B} \right|$  Opnieuw door de T9-suggesties bladeren.

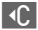

] Hiermee wist u het teken links van de cursor **en** gaat u telkens naar het volgende mogelijke woord.

#### **Extra informatie**

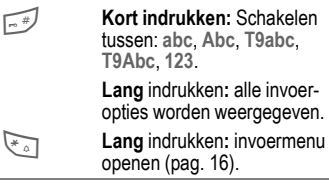

T9®Text Input is licensed under one or more of the following: U.S. Pat. Nos. 5,818,437, 5,953,541, 5,187,480, 5,945,928 and 6,011,554; Canadian Pat. No. 1,331,057; United Kingdom Pat. No. 2238414B; Hong Kong Standard Pat. No. HK0940329; Republic of Singapore Pat. No. 51383; Euro.Pat. No. 0 842 463 (96927260.8) DE/DK, FI, FR, IT, NL, PT, ES, SE, GB; and additional patents are pending worldwide.

## **Tekstmodulen**

→ **<sub>→</sub>** → Tekstmodulen

In het toestel kunnen standaardteksten worden opgeslagen, die u kunt gebruiken om berichten (SMS, MMS, e-mail) aan te vullen.

# <span id="page-18-0"></span>**Bellen**

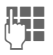

**JL T**elefoonnummer invoe-<br>Uiden van (altijd inclusief netnummer/landnummer).

> **Kort** indrukken om het laatste cijfer te wissen, **lang** indrukken om het hele nummer te wissen.

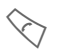

Telefoonnummer kiezen.

### **Gesprek beëindigen**

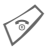

**Kort** op de verbreektoets<br>drukken of Slider sluiten.

### **Volume instellen**

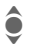

I Onder/boven drukken om het volume te regelen.

## **Vorige nummers herhalen**

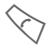

**Tweemaal** indrukken. U<br>kiest als volgt opnieuw het telefoonnummer dat het **laatst** is gekozen.

Lijst voor nummerherhaling openen:

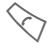

A **Eenmaal** indrukken.

◆ Een telefoonnummer se-<br>lecteren en vervolgens ...

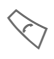

 $\begin{matrix} \diagup \\ \diagdown \end{matrix}$  ... deze toets indrukken om het nummer te kiezen.

### **Automatische nummerherhaling**

**§AutoHerh§** Het nummer wordt tien keer met steeds grotere tussenpozen gekozen.

### **Herinnering**

**§Prompt§** Na vijftien minuten herinnert een signaaltoon u eraan dat u het weergegeven telefoonnummer opnieuw dient te kiezen.

## **Gesprek beantwoorden**

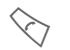

Indrukken of Slider openen.

Druk op de displaytoets **§Mute§** om het belsignaal voor het huidige gesprek uit te schakelen, als het toetsenpaneel is gesloten.

## **Gesprek weigeren**

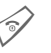

B **Kort** indrukken of Slider sluiten.

#### **Extra informatie**

Als u het gesprek accepteert, schakel "handsfree" dan altijd uit voordat u de telefoon aan uw oor houdt om beschadiging van uw gehoor door de beltonen te voorkomen.

Een nummer kiezen en een gesprek beantwoorden is alleen mogelijk als de schuifregelaar is geopend (behalve bij een headset).

<span id="page-18-1"></span>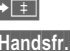

Telefoonnummer opslaan.

<span id="page-18-2"></span>**§Handsfr.§** Afspelen via de luidspreker (bij handsfree telefoneren).

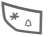

**Example 18 Lang** indrukken om de<br>
microfoon uit te schakelen.

#### **Landnummers**

 $\sqrt{a+1}$  **Lang** indrukken, tot er een  $\sqrt{a+1}$ wordt weergegeven. **§Land§** Land selecteren.

## **Gespreksfuncties**

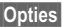

**<u><b>Opties**</u> Er worden opties weergegeven die alleen **tijdens** het gesprek beschikbaar zijn.

### **Schakelen tussen twee gesprekken**

#### **Een tweede verbinding tot stand brengen**

**§Opties§** Menu openen

- **In wacht** Huidig gesprek in de wachtstand zetten en een ander telefoonnummer kiezen.
- **§Opties§** Menu openen.

**Wisselen** Schakelen tussen gesprekken

#### **Inkomende oproepen tijdens een gesprek**

U hoort een wisselgesprektoon en kunt nu:

#### **het tweede gesprek ook accepteren;**

**§Wisselen§** het nieuwe gesprek accepteren en het huidige gesprek in de wachtstand zetten;

#### **het gesprek in de wachtstand weigeren;**

**§Afwijzen§** het gesprek weigeren of het via **§Omleidng§** doorschakelen naar de voicemail;

#### **het gesprek in de wachtstand beantwoorden en het huidige gesprek beëindigen;**

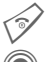

het gesprek beëindigen;

het nieuwe gesprek beantwoorden.

### **Gesprek(ken) beëindigen**

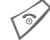

 $\begin{matrix} \diamond \\ \diamond \\ \diamond \end{matrix}$  Verbreektoets indrukken.<br>**Of** Toetsenpaneel sluiten.

- **Of** Toetsenpaneel sluiten.
- **§Ja§** Gesprek in de wachtstand beantwoorden.
- **§Nee§** Alle gesprekken beëindigen.

## **Conferentie**

U kunt maximaal vijf deelnemers beurtelings bellen en samenbrengen in een conferentie. Volg deze stappen nadat u een verbinding tot stand heeft gebracht:

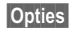

**§Opties§** Menu openen en **In wacht** selecteren. Het huidige gesprek wordt in de wachtstand gezet.

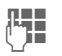

J Nu een nieuw telefoon-nummer kiezen. Zodra de nieuwe verbinding tot stand is gebracht …

**§Opties§** … het menu openen en **Conferentie** selecteren. Herhalen tot u verbinding heeft met alle deelnemers.

#### **Beëindigen**

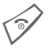

Sop de verbreektoets druk-<br>Ren om **alle** gesprekken van de conferentie tegelijkertijd te beëindigen.

## **Stuurcodes (DTMF)**

Stuurcodes (nummers) invoeren om op afstand een antwoordapparaat te kunnen beluisteren.

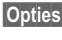

**§Opties§** Menu openen en **DTMF zenden** selecteren.

# <span id="page-20-0"></span>**Standaardboek**

 $\textcircled{e}$   $\rightarrow$   $\textcircled{e}$   $\rightarrow$  Functie selecteren

### **Itemweergave**

De items in het standaardboek (adresboek of telefoonboek) worden weergegeven.

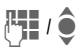

**J. I / O** Naam selecteren met een<br>Specifieke beginletter en/of bladeren.

## **Nieuw item?**

Een nieuw item maken.

**Adresboek** [\(zie ook pag. 21\)](#page-21-1)

**Telefoonboek** [\(zie ook pag. 23\)](#page-23-1)

## **Standaardboek**

U kunt een bepaald boek instellen als standaardboek, dat bij voorkeur wordt gebruikt.

In de stand-by-stand kunt u het geselecteerde standaardboek open met de joystick.

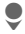

Telefoonboek of adresboek openen.

### **Adresboek**

In het adresboek kunt u voor elk item een hele reeks gegevens opnemen. Verder kunt u voor een item extra opties zoals afbeeldingen, verjaardagen en chatten gebruiken.

### **Telefoonboek**

Het telefoonboek bevindt zich op de SIM-kaart. Per item kan slechts één telefoonnummer worden opgeslagen. U kunt het telefoonboek op de SIM-kaart eenvoudig verzenden naar een ander toestel.

## **Visitekaartje**

Stel zelf uw visitekaartje samen en verzend het naar een andere mobiele telefoon. Als u nog geen visitekaartje heeft gemaakt, wordt u gevraagd hiervoor de gegevens in te voeren.

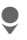

Van veld naar veld gaan en uw persoonlijke gegevens invullen.

**§Opslaan§** Indrukken.

#### **Extra informatie**

De inhoud van het visitekaartje voldoet aan de internationale vCard-norm.

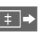

 $\sqrt{1 + 1}$  Telefoonnummers uit het adresboek/telefoonboek kopiëren.

## **Groepen**

Zie [pag. 22.](#page-22-0)

## **<Infonummers>**

Zie [pag. 24.](#page-24-1)

# <span id="page-21-1"></span><span id="page-21-0"></span>**Adresboek**

U kunt maximaal duizend items opslaan in het adresboek, elk met een verschillende telefoon- en faxnummers, en extra adresgegevens. Deze items worden apart van de items in het telefoonboek in het toestelgeheugen beheerd.

## **Nieuw item?**

Het adresboek is ingesteld als standaardlijst:

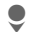

 $\bullet$  Adresboek openen (in de stand-by-stand)

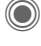

**C** Invoervelden weergeven.

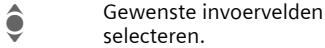

selecteren. J Invoervelden invullen.

Er moet ten minste één naam worden ingevoerd. Voer telefoonnummers altijd inclusief het netnummer in.

#### **Speciale invoervelden**

- **Groep:** Toewijzing aan een groep [\(pag. 22\)](#page-22-1).
- **Adres:** Uitbreiding voor invoer van het volledige adres: **Straat:**, **Postcode:**, **Plaats:**, **Land:**

#### **Comm.service**

Informatie over het gebruik van een item als chat-contact:

**Nickname:**, **Gebruikers-ID WV:**, **ICQ-nummer:**, **AIM-naam:**

**Verjaardag:** Na activering van deze functie, kunt u een geboortedatum invullen.

> **Herinnering**: Een dag van tevoren helpt de telefoon u aan de verjaardag herinneren op de ingestelde tijd.

- **Afbeelding:** Een foto toewijzen aan het item. Deze afbeelding wordt dan weergegeven wanneer u door een toestel met het overeenkomstige telefoonnummer wordt gebeld.
- **Alle velden**/**Kleinere velden** Het aantal invoervelden weergeven.
- **§Opslaan§** Het item opslaan.

#### **Aanvullende informatie**

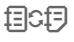

**felcial** Tijdelijk schakelen naar het telefoonboek.

MPM (Mobile Phone Manager) van Siemens ondersteunt adresboekbeheer door Windows® PCs. U kunt MPM van internet downloaden op:

#### **[www.](http://www.siemens-mobile.com)siemens-mobile.com**

### **Item weergeven/zoeken**

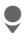

H Adresboek openen (in de stand-by-stand).

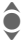

 $\bullet$  Het gewenste item selecteren.

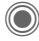

Weergeven.

### **Displayopties**

**Sopties** Functies weergeven voor het geselecteerde invoerveld.

## **Item bewerken**

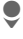

H Adresboek openen (in de stand-by-stand).

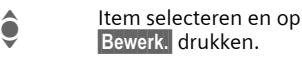

**A** Menu openen en Bewerk. selecteren.

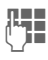

**J Wijzigingen aa**nbrengen<br>(Camera op **opslaan** drukken.

### **Een nummer uit een item bellen**

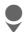

Adresboek openen (in de stand-by-stand).

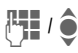

 $\mathbb{F}$  /  $\bigcirc$  Naam selecteren met een specifieke beginletter en/of bladeren.

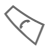

A Het telefoonnummer wordt gekozen.

Als er meerdere telefoonnummers voor het item in het adresboek staan, kunt u een selectie maken.

## **Adresboekfuncties**

Afhankelijk van de context zijn verschillende functies beschikbaar:

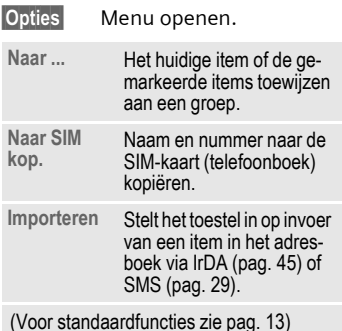

## <span id="page-22-1"></span><span id="page-22-0"></span>**Groepen**

In het toestel zijn standaard negen groepen gedefinieerd waarin u de adresboek-items op een overzichtelijke manier kunt indelen. Zeven groepen kunt u een andere naam geven.

 $\bullet$  Adresboek openen (in de stand-by-stand).

**<Groepen>** Selecteren (achter de groepsnaam staat het aantal items).

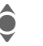

Groep selecteren.

### **Beltoon voor een groep**

Zie [pag. 42.](#page-42-0)

# <span id="page-23-1"></span><span id="page-23-0"></span>**Telefoonboek**

De items in het telefoonboek (op de SIM-kaart) worden apart van de items in het adresboek beheerd.

## **Nieuw item?**

Als het telefoonboek als standaardboek is ingesteld:

 $\bullet$  Telefoonboek openen (in de stand-by-stand).

**W** <Nieuw item> selecteren.

**C** Invoervelden weergeven.

A Invoervelden selecteren en invullen.

#### **Telefoonnummer:**

Voer telefoonnummers altijd met het netnummer in. Een item wordt niet opgeslagen zonder een telefoonnummer.

#### **Naam:**

Voor- en/of achternaam invoeren.

#### **Groep:**

Standaardinstelling **Geen groep** Belangrijke telefoonnummers worden in een groep samengevoegd (**VIP**).

De groep **VIP** verschilt van de gelijknamige groep in het adresboek.

#### **Locatie:**

Standaardinstelling **SIM** Met speciale SIM-kaarten kunt u telefoonnummers opslaan op een beveiligde locatie (**SIM beveiligd**) (PIN2 vereist).

#### **Itemnummer:**

Wordt automatisch aan elk item toegewezen. U kunt het telefoonnummer kiezen met het itemnummer.

**§Opslaan§** Indrukken om het nieuwe item op te slaan.

## **Bellen (een item zoeken)**

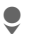

Telefoonboek openen.

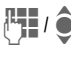

**JU I O** Naam selecteren met een<br>UPS specifieke beginletter en/of bladeren.

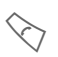

Het telefoonnummer<br>
wordt gekozen.

## **Item wijzigen**

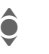

**A** Item selecteren in het telefoonboek.

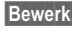

**§Bewerk.§** Deze toets indrukken.

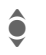

Gewenste invoerveld selecteren.

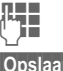

Wijzigingen aanbrengen.

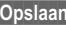

**§Opslaan§** Indrukken.

### **Opties voor het telefoonboek**

Afhankelijk van de huidige situatie zijn de volgende functies beschikbaar:

**§Opties§** Menu openen.

<span id="page-24-0"></span>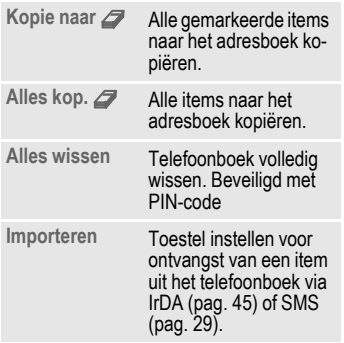

(Voor standaardfuncties zie [pag. 13](#page-13-1))

#### **Extra informatie**

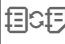

**fact** Tijdelijk schakelen naar het adresboek.

**§Land§** Landnummer [pag. 18](#page-18-2)

Siemens MPM (Mobile Phone Manager) ondersteunt beheer van het telefoonboek door Windows®. Voor het downloaden van de MPM via internet gaat u naar:

#### **[www.](http://www.siemens-mobile.com)siemens-mobile.com**

## **<Overige boeken>**

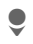

Telefoonboek openen en **<Overige boeken>**  selecteren.

### **<Eigen nummers>**

U kunt uw "eigen" telefoonnummers ter informatie invoeren in het telefoonboek (bijvoorbeeld faxnummers).

### **<VIP-nummers>**

De telefoonnummers weergeven die u heeft opgeslagen in de groep **VIP**.

### **<SIM-telefoonb.>**

Items die in het telefoonboek op de SIM-kaart zijn opgeslagen, kunnen ook op andere mobiele telefoons worden gebruikt.

### **<Beveiligde SIM>** b

U kunt speciale SIM-kaarten gebruiken om telefoonnummers op te slaan op een beveiligde locatie. U heeft de PIN2-code nodig om deze nummers te wijzigen.

### <span id="page-24-1"></span>**<Service-nrs.>/<Infonummers>**

In het telefoonboek kunnen nummers zijn opgeslagen die uw netwerkprovider heeft verstrekt.

# <span id="page-25-0"></span>**Gesprekslijst**

Telefoonnummers worden opgeslagen, zodat u ze eenvoudiger opnieuw kunt kiezen.

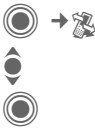

Lijst selecteren.

Oproeplijst openen.

**EXECUTE:** Telefoonnummer<br>
selecteren. selecteren.

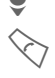

A Telefoonnummer kiezen.

In elke lijst kunnen tien telefoonnummers worden bewaard.

#### Gemiste opr.  $\bigcirc$  and  $\bigcirc$

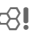

De telefoonnummers van oproepen die u niet heeft beantwoord, worden opgeslagen zodat u ze kunt terugbellen.

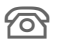

*For* Gemiste oproep

#### **Ontvangen opr**

Beantwoorde oproepen worden weergegeven.

#### **Gekozen nrs.**

Toegang tot de nummers die u het laatst heeft gekozen.

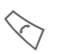

Snelkiezen in de stand-bystand.

#### **Lijst wissen**

De lijsten worden gewist.

## **Tijd/kosten**

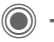

**→ ®** → Tijd/kosten

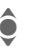

Selecteren.

**Ltste gesprek**, **Alle uitgaande**, **Alle inkomende**, **Rest. eenheden**, **Kosten inst.**

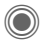

Rapport of instellingen openen.

**§Reset§** Het geselecteerde rapport opnieuw instellen.

## **Kosten inst.**

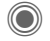

Menu openen.

#### **Valuta**

Lokale valuta instellen.

#### **Kosten/eenhd**

Voer de valuta, de kosten per eenheid en de tijd in.

#### **Tegoed**

Met behulp van speciale SIM-kaarten kunt u of de netwerkprovider het tegoed of de periode bepalen waarna de telefoon voor uitgaande gesprekken wordt geblokkeerd.

#### **Autom. weerg.**

Gespreksduur en -kosten worden automatisch weergegeven.

# <span id="page-26-0"></span>**Camera**

Met de geïntegreerde camera kunt direct de foto's en video's bekijken die u heeft opgenomen. Verder kunt u:

- de foto's gebruiken als achtergrond afbeelding, logo, start- en eindanimatie of als screensaver;
- de foto/video via MMS of e-mail verzenden.

## **Inschakelen**

 $\textcircled{\scriptsize\bullet}$  +  $\textcircled{\scriptsize\circ}$ 

**Of**

- D De camera starten in de stand-by-stand.
- → Foll Schakelen naar fotomodus.

 $\Rightarrow$ modus.

Het display toont het huidige beeld (voorvertoning). Op de eerste regel ziet u van rechts naar links:

- **【※】** Helderheid.
- **图 Q El Zoomfactor.**
- **Call** Withalans

 $\mathscr{L}$  Flitser aangesloten.

In het beeld van de voorvertoning wordt in de rechterbovenhoek het aantal foto's weergegeven dat u nog kunt maken in de geselecteerde resolutie. Dit aantal is sterk afhankelijk van het gekozen onderwerp (vereiste opslagruimte). Onder het voorvertoonde beeld wordt de geselecteerde resolutie weergegeven. In de videomodus worden hier de reeds gebruikte tijd en de maximumtijd voor de huidige clip weergegeven.

## **Fotomodus**

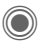

C Een foto maken.

Een voorvertoning weergeven van de volgende foto.

De foto wordt opgeslagen met naam, datum en tijd. Voor het invoeren van de naam, zie **Instellingen** in het optiemenu [\(pag. 27\).](#page-27-0)

Instellingen voor het nemen van foto's:

- F Helderheid instellen.
- $\hat{\bullet}$  Zoomfactor instellen.

### **Beeldresolutie**

U kunt kiezen uit vier instellingen voor de beeldkwaliteit, onafhankelijk van de beeldresolutie van de voorvertoning. De maximumresolutie is 640 x 480 pixels.

Kies als resolutie **Achtergrond** voor het maken van uw eigen wallpaper.

De resolutie kan lager uitvallen als gevolg van de geselecteerde digitale zoomfactor.

## **Videomodus**

U kunt twee resoluties instellen voor de kwaliteit van video. In de standaardmodus is de resolutie gelijk aan de resolutie van het voorvertoonde beeld.

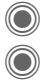

**C** Video-opname starten.

Video-opname stoppen.

Tijdens de video-opname wordt een rode punt weergegeven in de rechterbovenhoek van het display.

**§Afspelen§** Video-opname afspelen.

## **Flitser (accessoires)**

Als de flitser is ingeschakeld, wordt dit aangegeven door een pictogram in het display. De flitser wordt constant geladen zolang de telefoon in de cameramodus staat. Hierdoor wordt de stand-by-tijd verkort.

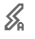

 $\mathscr{K}$  Dit pictogram knippert als de flitser wordt geladen.

Voor instellingen, zie het optiemenu.

## **Cameraopties**

Afhankelijk van de huidige situatie zijn de volgende functies beschikbaar:

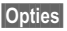

**§Opties§** Menu openen.

<span id="page-27-0"></span>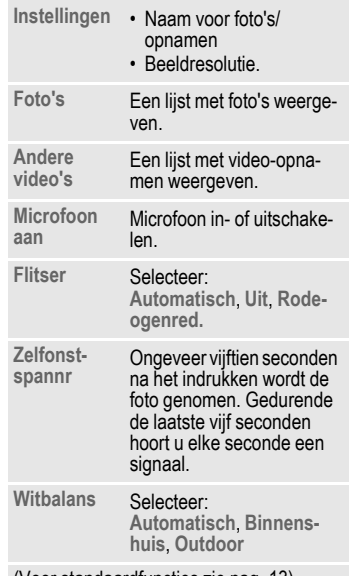

(Voor standaardfuncties zie [pag. 13\)](#page-13-1)

#### **Extra informatie**

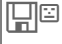

 $\Box$  $\Box$  $\Box$  Er is niet voldoende opslagruimte beschikbaar. Start de wizard Opslaan om bepaalde gegevens te verwijderen [\(pag. 44\)](#page-44-1).

Siemens MPM (Mobile Phone Manager) ondersteunt het beheren en bewerken van foto's in Windows®. U kunt MPM van internet downloaden op:

**[www.siemens-mobile.com](http://www.siemens-mobile.com)**

# <span id="page-28-0"></span>**Berichtenlijst**

## **Inbox**

In de centrale inbox staan alle ontvangen berichten. De items zijn gemarkeerd met een pictogram dat het soort en de status [\(pag. 7\)](#page-7-1) ervan aangeeft.

De centrale inbox opvragen, bijvoorbeeld als u een nieuw SMS-bericht heeft ontvangen:

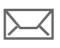

Displaytoets onder het pictogram indrukken.

Als u een item opent, wordt ook de betreffende toepassing gestart. **Na** een ingestelde periode worden items die al zijn gelezen en geopend alleen nog weergegeven in de (**§Opties§**) betreffende lijsten van inkomende items.

In de centrale inbox vindt u de volgende **soorten berichten**: **SMS**, **MMS**, **E-mail**

#### **Systeemberichten**

Berichten over **MMS**, **Gemist alarm**, **Gemiste afspr**, **Gemiste opr.**, **WAP Push**, **Voice-bericht**

#### **Dataobjecten**

**Beltonen**, **Pictures** en **Video**, kalenderitems, **Notities** en **Visitekaartje**.

## **Berichtenlijsten**

Alle **SMS-, MMS-** en **E-mail** berichten worden elk weergegeven in vier afzonderlijke lijsten.

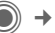

 $\bigcirc$   $\rightarrow \bigcirc$ <sub>7</sub> $\rightarrow$  Inbox ¢Soort bericht selecteren.

Lijst met ontvangen berichten.

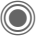

**a** →  $\bigoplus$  → Ontwerp  $→$  Soort bericht selecteren.

Lijst van opgeslagen concepten.

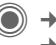

**a** →  $\leftrightarrow$  → Niet verstuurd ¢Soort bericht selecteren.

Lijst van nog niet verzonden berichten.

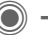

**C**  $\rightarrow$   $\leftrightarrow$  → Verstuurd ¢Soort bericht selecteren.

Lijst van ontvangen berichten.

**§Opties§** Het functiemenu opvragen om de berichten te verwerken.

## **Inst. Message**

Deze functie wordt niet door alle netwerkproviders aangeboden (functie is mogelijk uitgeschakeld). Neem contact op met uw netwerkprovider voor meer informatie hierover. Ga voor meer informatie hierover naar de uitvoerige gebruiksaanwijzing, die u vindt op internet, op

**www.siemens-mobile.com/sl65**

# <span id="page-29-1"></span><span id="page-29-0"></span>**SMS**

U kunt zeer lange berichten (maximaal 760 tekens) met uw telefoon versturen en ontvangen. Deze worden automatisch samengesteld uit verschillende "normale" SMS-berichten (denk aan de hogere kosten). U kunt ook afbeeldingen en geluiden aan een SMS-bericht toevoegen.

## **opstellen/verzenden**

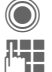

→  $\leftarrow$  → Nieuwe maken → SMS

Tekst invoeren (zie ook pag. 16). **§Opties§** [Functies](#page-16-1)  [voor het](#page-16-1) opstellen van tekst.

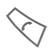

A Het verzenden starten.

**ET-1 / J** Selecteer een telefoonnummer uit het telefoonboek/adresboek of toets dit nummer in.

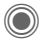

C Het SMS-bericht wordt ter verzending naar de berichtencentrale gestuurd.

## **Speciale functies**

### **Beeld & Geluid**

U kunt de afbeeldingen en geluiden met of zonder bijschrift verzenden. Onthoud dat afbeeldingen en geluiden beveiligd kunnen zijn (DRM, [pag. 11\)](#page-11-1).

Het invoerveld is geopend:

**§Opties§** Menu openen.

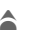

Selecteer Beeld & Geluid.

Het menu bevat de volgende opties: **Stand. anim.**, **Stand.tonen**, **Ei-**

**gen animat.**, **Eigen beelden**, **Eigen geluid**

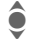

 $\bullet$  Categorie selecteren.

Bevestigen. Het eerste item van de geselecteerde categorie wordt weergegeven.

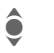

Blader naar het gewenste item.

Voor **Stand.tonen**/**Stand.tonen**:

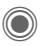

De selectie wordt toegevoegd aan het SMS-bericht.

Voor **Eigen animat.**, **Eigen beelden**, **Eigen geluid**:

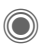

De selectie wordt weergegeven/afgespeeld.

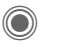

De selectie wordt toegevoegd aan het SMS-bericht.

### **SMS-archief**

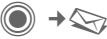

 $\bigcirc$   $\rightarrow$   $\bigcirc$   $\rightarrow$  SMS-archief

De lijst met in het toestel opgeslagen berichten wordt weergegeven.

### **SMS aan groep**

U kunt een SMS-bericht als "circulaire" naar een groep geadresseerden versturen.

**§Opties§** Menu openen.

**Verzenden** Selecteren.

**§Groep§** De groepenlijst wordt weergegeven.

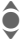

 $\widehat{\mathbf{Q}}$  Groep selecteren.

Groep openen en alle of afzonderlijke items markeren.

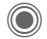

Het verzenden wordt gestart na een controlevraag

### **Lezen**

p Aankondiging van een nieuw SMS-bericht op het display.

De **Inbox** wordt geopend. Deze bevat de ontvangen berichten.

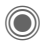

**C** Druk op de joystick om het SMS-bericht te lezen.

Regel voor regel door het bericht bladeren.

#### **Extra informatie**

**Fill** Als dit pictogram knippert, is het SIM-geheugen vol. U dient dan berichten te verwijderen of te archiveren.

Siemens MPM (Mobile Phone Manager) ondersteunt het opstellen en beheren van SMS-berichten in Windows®. Voor het downloaden van de MPM via internet gaat u naar:

**[www.](http://www.siemens-mobile.com)siemens-mobile.com**

### **Beantwoorden**

U kunt het geopende SMS-bericht onmiddellijk beantwoorden. De nieuwe, toegevoegde tekst wordt boven de ontvangen tekst geplaatst.

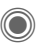

C Functies waarmee u meteen kunt antwoorden.

## **Instellen**

### **SMS-handtek.**

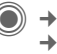

 $\Rightarrow$   $\Rightarrow$  Instelling  $→$  **SMS**  $→$  **SMS-handtek.** 

U kunt een "handtekening" invoeren van maximaal zestien tekens. Deze handtekening wordt dan aan elk SMS-bericht toegevoegd, behalve aan **§Antw.§ en** als **een** bestaand SMSbericht wordt gewijzigd.

### **SMS-profielen**

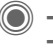

 $\rightarrow$   $\rightarrow$  **h**stelling  $→$  **SMS**  $→$  **SMS-profielen** 

U kunt maximaal vijf SMS-profielen instellen. In deze profielen worden de kenmerken van de verzending van een SMS-bericht vastgelegd.

#### **Profiel activeren**

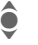

 $\bullet$  Profiel selecteren.

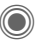

Inschakelen.

#### **Profiel instellen.**

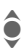

Profiel selecteren en openen met **§Bewerk.§** om het te bewerken.

**MMS 31**

# <span id="page-31-0"></span>**MMS**

Met de **M**ultimedia **M**essaging **S**ervice kunt u teksten en afbeeldingen, video's en geluid versturen met een bericht naar een andere mobiele telefoon of naar een e-mailadres.

Afhankelijk van de telefooninstellingen ontvangt u een volledig bericht of alleen een melding met de gegevens over de afzender en de berichtgrootte. Het eigenlijke MMS-bericht kan dan later handmatig worden gedownload.

### **Een MMS-bericht opstellen**

Een MMS-bericht bestaat uit een adreskop en de inhoud. Deze kan bestaan uit een aantal pagina's. Elke pagina kan een tekst, een afbeelding of een geluid bevatten. Onthoud dat afbeeldingen en geluiden beveiligd kunnen zijn (DRM, [pag. 11\)](#page-11-1).

### **Een standaard-MMS-bericht opstellen**

→  $\rightarrow$  Nieuwe maken → MMS

Selecteer eerst een object dat u toevoegen aan de eerste pagina van het MMS-bericht:

**<Afbeelding>**Selecteren.

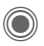

Functies voor afbeeldingen/video's weergeven: **Afb. invoegen**, **Video invoegen**, **Camera**

**<Geluid>** Selecteren.

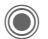

C Geluidsfuncties weergeven: **Geluid invoeg.**, **Opnemen**

**<Tekst>** Selecteren.

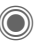

Tekstfuncties weergeven [\(zie ook pag. 16\).](#page-16-1)

### **Opties**

**§Opties§** Menu openen.

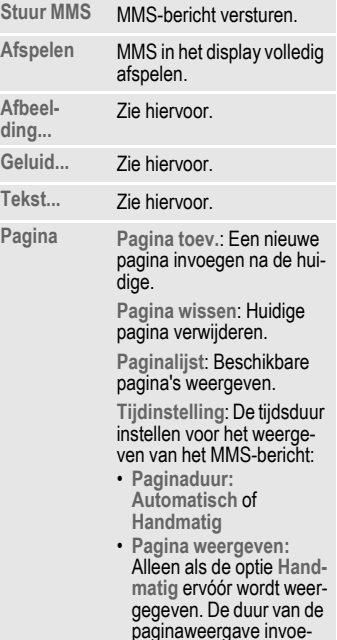

ren.

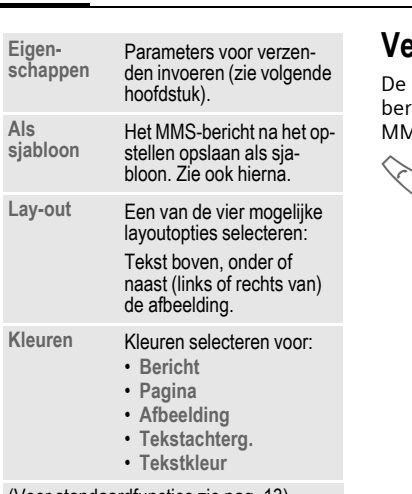

(Voor standaardfuncties zie [pag. 13](#page-13-1))

### **Sjablonen**

(**◎**)  $\rightarrow$   $\otimes$   $\rightarrow$  MMS-sjabloon

MMS-sjablonen zijn opgeslagen MMS-berichten zonder adres. Ze kunnen worden verzonden als een nieuw MMS-bericht of worden gebruikt als gedeelte van een nieuw MMS-bericht. Maximaal kunnen tien sjablonen worden opgeslagen.

Maak sjablonen door een nieuw MMS-bericht op te stellen of door een MMS-bericht te gebruiken dat u al ontvangen heeft.

**§Opties§** Menu openen en selecteren **Als sjabloon**.

## **Verzenden**

pagina('s) van het nieuwe MMSicht is (zijn) al opgesteld. Het 1S-bericht wordt weergegeven.

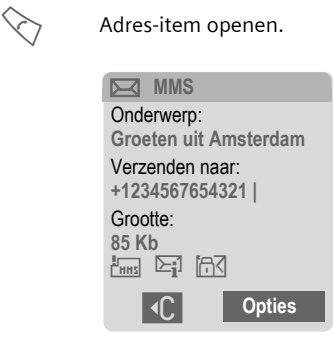

**Onderwerp:**

Een korte omschrijving van het MMS-bericht invoeren.

**Verzenden naar:**

Een of meer telefoonnummers/e-mailadressen invoeren.

**Grootte:** De grootte van het MMSbericht weergeven.

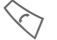

A Het verzenden starten.

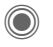

Na bevestiging wordt het MMS-bericht verzonden.

**Meer:** Extra adresvelden openen.

### **Verzendopties**

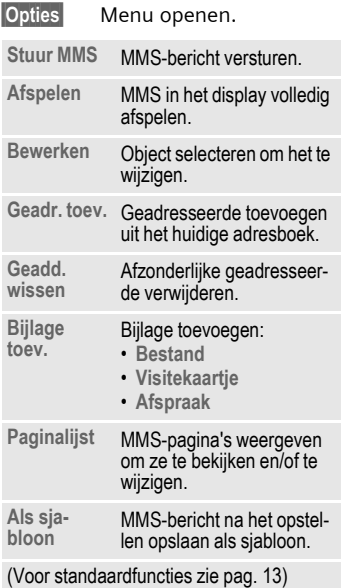

## **Ontvangen**

- **X / W Ontvangst van nieuwe** MMS-berichten/notificaties wordt aangekondigd op het display.
	- $\gamma$  Ontvangst starten. Afhankelijk van de instelling [\(pag. 34\)](#page-34-0) wordt het MMSbericht of de melding in de centrale lijst van inkomende berichten geplaatst (**Inbox**).

Om het MMS-bericht volledig te ontvangen**,** moet het bericht worden geopend.

**§Ontvang.§** Transmissie starten.

## **Gelezen**

Een MMS-bericht is volledig ontvangen.

- 
- Beginnen met afspelen.

Belangrijkste toetsen voor het afspelen:

- $\bullet$  Naar de volgende pagina.
- D Kort indrukken om terug te keren naar het begin van de huidige pagina, twee maal kort indrukken om terug te keren naar het begin van de vorige pagina.

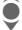

 $\hat{\bullet}$  Volume instellen.

 $\bigcirc$  /  $\curvearrowright$  Afsluiten.

Als het MMS-bericht volledig is, worden de gegevens van het bericht weergegeven.

**Onderwerp:**

Omschrijving van het MMSbericht.

- **Van:** Informatie over de afzender.
- **Grootte:** Grootte van het MMS-bericht in KB.
- **Meer:** Extra invoervelden.

#### **Extra informatie**

Siemens MPM (Mobile Phone Manager) ondersteunt het opstellen en beheren van MMSberichten in Windows®. Voor het downloaden van de MPM via Internet gaat u naar:

#### **[www.](http://www.siemens-mobile.com)siemens-mobile.com**

### <span id="page-34-0"></span>**Instellen**

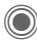

**C**  $\rightarrow$   $\leftrightarrow$  → Instelling → MMS ¢Functie selecteren

### **MMS-profiel:**

U kunt zes SMS-profielen instellen. In deze profielen kunt u de verzendeigenschappen instellen. Meestal zijn de eigenschappen al ingesteld. Neem indien nodig contact op met uw netwerkprovider voor meer informatie.

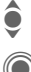

 $\bullet$  Profiel selecteren.

C Openen om het profiel te bewerken.

#### **Instelopties**

**§Opties§** Menu openen.

**Activeren**, **Naam wijzigen**, **Inst. wijzigen**

### **Gebruikersinst**

Stel de verzendopties voor MMS naar eigen smaak in:

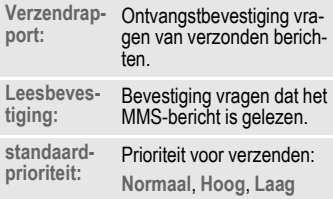

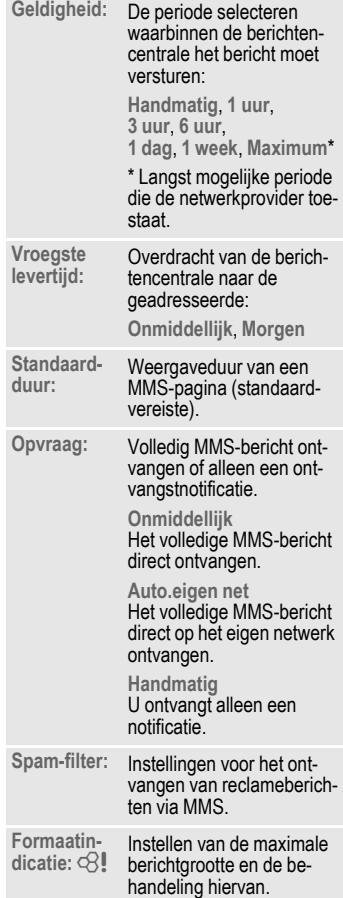

# <span id="page-35-0"></span>**E-mail**

Uw telefoon heeft een -mailprogramma (client) waarmee u e-mails kunt schrijven en ontvangen.

## **Opstellen/verzenden**

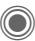

**(●)**  $\rightarrow$   $\leftrightarrow$   $\rightarrow$  Nieuwe maken  $\rightarrow$  E-mail

Adresgegevens invoeren:

**Verzenden naar:**

Een of meer telefoonnummers/ e-mailadressen invoeren.

**Onderwerp:** Het onderwerp van het e-mailbericht invoeren.

**Inhoud** Tekst invoeren.

Verzenden:

**§Opties§** Menu openen.

**Verzend e-mail**

Selecteren.

#### **Of**

**Alle velden** Extra invoervelden openen.

**Bijlagen:** Bijlagen zoals beeld of geluid toevoegen.

## **Ontvangen/lezen**

 $\bigcirc$   $\rightarrow$   $\bigcirc$   $\rightarrow$  Inbox  $\rightarrow$ Kies een functie.

Voordat u een e-mailbericht kunt lezen, moet u het van de server downloaden.

#### **E-mail ophalen**

Alleen de berichtkop wordt verzonden.

- **§Opties§** Menu openen en **Inhoud ophalen** selecteren.
- **Zend./ontv.** Alle e-mailberichten worden naar de **Inbox** gestuurd en alle voltooide e-mailberichten uit de lijst **Niet verstuurd** worden verzonden.

## **Instellingen**

**(●)**  $\rightarrow$   $\leq$ <sub>7</sub>  $\rightarrow$  Instelling  $\rightarrow$  E-mail

Voordat u deze functie kunt gebruiken, moet u eerst uw server- en e-mailinstellingen definiëren. De meeste instellingen zijn al gedefinieerd. Is dit niet het geval, kan kunt u hiervoor terecht bij uw netwerkprovider. Ga voor meer informatie naar:

#### **[www.siemens-mobile.com/sl65](http://www.siemens-mobile.com/sl65)**

### **Toegang activeren**

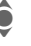

 $\hat{\bullet}$  Toegang selecteren.

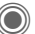

Toegang activeren

### **Account-inst.**

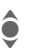

I Toegang of **<Leeg>** selecteren.

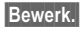

**§Bewerk.§** Beginnen met instellen. De invoervelden worden ingevuld overeenkomstig de sjabloon van de netwerkprovider.
# <span id="page-36-0"></span>**Voicebericht/CB**

## **Voicebericht**

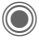

 $\textcircled{\tiny{\textcircled{\tiny{A}}}} \rightarrow \text{Instead}$ ¢**Voice-bericht**

Als u over een voicemail beschikt, kan een beller een voicebericht voor u achterlaten als

- uw toestel uitgeschakeld is of niet gereed is voor ontvangst;
- u niet wilt antwoorden;
- u in gesprek bent.

Mogelijk moet u deze dienst apart aanvragen en handmatig instellen.

### **Instellingen**  $\bigcirc$

U krijgt van de netwerkprovider twee telefoonnummers:

#### **Nummer van de voicemail opslaan**

Dit nummer belt u om uw voiceberichten te beluisteren.

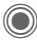

**C** →  $\bigoplus$  → Instellingen ¢**Voice-bericht**

Telefoonnummer invoeren en met **§OK§** bevestigen.

#### <span id="page-36-3"></span>**Doorschakelnummer opslaan**

Gesprekken worden naar dit telefoonnummer doorgeschakeld.

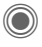

C  $\rightarrow$   $\rightarrow$   $\rightarrow$  Tst.instell. → Omleiden ¢bij voorbeeld **Onbeantw opr.** ¢**Instellen**

Voer het telefoonnummer in en meld het met **§OK§** aan bij het netwerk.

## **Bericht beluisteren** b

Afhankelijk van de netwerkprovider, wordt een nieuw voicebericht op de volgende manieren aangekondigd:

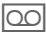

**OO** Pictogram met korte signaaltoon.

## **Of**

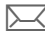

 $\sqrt{\phantom{a}}$  Via een SMS-notificatie.

### **Of**

U wordt gebeld en krijgt een automatische aankondiging.

Bel uw voicemail om de berichten af te spelen.

1 **Lang** indrukken (het nummer van de voicemail indien nodig slechts één keer invoeren). Afhankelijk van uw netwerkaanbieder bevestigen met **§OK§** en **§Mailbox§**.

## **CB-diensten**

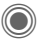

**a** →  $\bigoplus$  → Instellingen ¢**CB-diensten**

<span id="page-36-1"></span>Sommige netwerkproviders bieden informatiediensten aan (infokanalen, **C**ell **B**roadcast). Als de ontvangst hiervan ingeschakeld is, ontvangt u berichten over de geactiveerde thema's in uw **Themalijst**.

# <span id="page-36-2"></span>**Tekst groter**

De displayteksten kunnen voor alle berichten worden ingesteld op een van de drie beschikbare formaten.

# <span id="page-37-2"></span>**Surf & Fun**

Op internet vindt u de nieuwste informatie, die bovendien helemaal is afgestemd op de weergavemogelijkheden van uw toestel. U kunt ook games en toepassingen downloaden naar uw telefoon. Mogelijk moet u eerst bij uw netwerkaanbieder een internet-account openen.

## <span id="page-37-1"></span>**Internet**

 $\textcircled{\tiny{\textcircled{\tiny{1}}}} \rightarrow \textcircled{\tiny{\textcircled{\tiny{2}}}}$   $\rightarrow$  Internet

Na het opvragen van de functie kunt u de browser activeren met de standaardoptie. (Browserinstellingen, [pag. 38;](#page-38-1) deze zijn mogelijk (vooraf) gedefinieerd door uw netwerkprovider).

#### **Browsermenu**

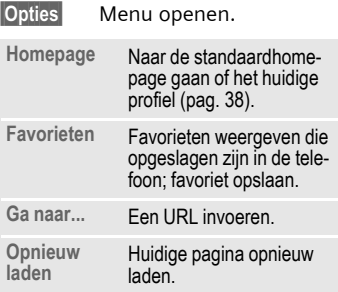

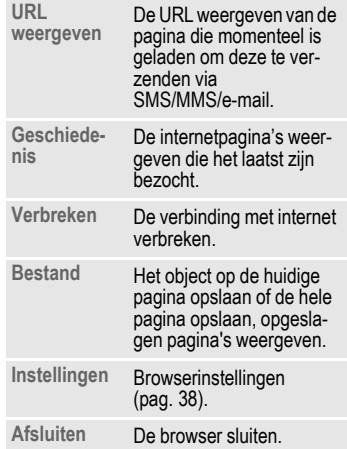

#### **Verbinding verbreken**

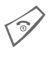

<span id="page-37-0"></span>B **Lang** indrukken om de verbinding te verbreken en de browser te sluiten.

#### **Navigatie in de browser**

- Fen link selecteren
- Instellingen, status aan/uit.
- **Kort** indrukken: naar de vorige pagina.
- Naar vorige/volgende veld of link.
- Eén regel verschuiven.

### **Pictogrammen in de browser**

**B**  $\odot$  On line **3** Geen netwerk. **43** Off line **Shape** GPRS on line

## **Speciale tekens invoeren**

 $\sqrt{4}$ 

Belangrijke speciale tekens selecteren.

## <span id="page-38-1"></span>**Browserinstellingen**

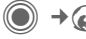

 $\textcircled{\tiny{\textcircled{\tiny{1}}}} \rightarrow \textcircled{\tiny{\textcircled{\tiny{2}}}}$  + Internet

**§Opties§** Menu openen.

**Instellingen** Selecteren.

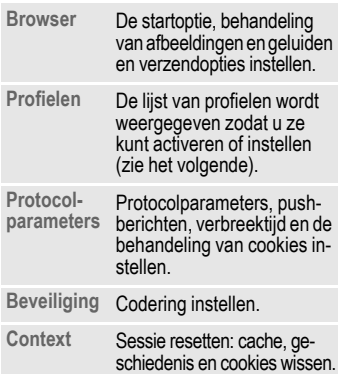

Uw internetbrowser valt onder de licentie van:

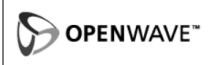

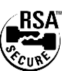

## <span id="page-38-2"></span><span id="page-38-0"></span>**Profielen**

De voorbereiding van het toestel voor internettoegang is afhankelijk van de huidige netwerkprovider.

#### **Standaardprofielen**

Meestal zijn er al verbindingsprofielen gemaakt voor een of meer netwerkproviders.

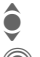

I Profiel selecteren.

Profiel activeren.

#### **Profiel handmatig instellen.**

Raadpleeg indien nodig uw netwerkprovider. Hier kunt u de instellingen wijzigen en de profielen verwijderen

## <span id="page-38-3"></span>**Favorieten**

 $\textcircled{e}$  +  $\textcircled{e}$  + Favorieten

URL's weergeven die zijn opgeslagen in de telefoon. Nieuwe favorieten kunnen worden opgeslagen. U kunt favorieten bewerken en beheren in mappen.

#### **Extra informatie**

Siemens MPM (Mobile Phone Manager) ondersteunt het beheren van uw favorieten in Windows®. Voor het downloaden van MPM via internet gaat u naar:

**[www.](http://www.siemens-mobile.com)siemens-mobile.com**

## <span id="page-39-0"></span>**Spelletjes en Toepassingen**

Op internet worden games en toepassingen aangeboden. Als u deze downloadt, kunt u ze gebruiken via de telefoon. Bij de meeste toepassingen bevatten instructies. Op uw telefoon zijn standaard al enkele toepassingen geïnstalleerd. Een lijst daarvan kunt u vinden op:

#### **[www.siemens-mobile.com/sl65](http://www.siemens-mobile.com/sl65)**

#### **Vereisten**

Profiel [\(pag. 38\)](#page-38-2) en de verbinding [\(pag. 45\)](#page-45-0) moeten zijn geconfigureerd.

### **Downloaden**

Selecteer de juiste verbinding voor het downloaden van games of toepassingen:

**C**  $\rightarrow$   $\leftarrow$   $\rightarrow$  Spelletjes/Toepassingen Naast URL's en netwerkproviders voor het downloaden, worden alle beschikbare toepassingen/games en mappen weergegeven.

### <span id="page-39-1"></span>**Opnieuw downl.**

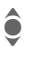

Een netwerkprovider of een URL selecteren.

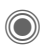

De browser starten en<br>naar de URL gaan.

#### **Extra informatie**

Met behulp van de browser kunt u toepassingen (bijvoorbeeld beltonen, games, afbeeldingen, animaties) downloaden van internet. Het laden of uitvoeren van toepassingen beïnvloedt of wijzigt de bestaande software van uw Java™-compatibele mobiele telefoon niet.

Siemens aanvaardt geen aansprakelijkheid voor of in verband met toepassingen die de klant zelf heeft geïnstalleerd, noch voor software die geen deel uitmaakt van het oorspronkelijk geleverde pakket. Dat geldt ook voor functies die op initiatief van de klant zelf zijn ingeschakeld. Het risico van verlies, beschadigingen of defecten aan het toestel dan wel aan toepassingen en het risico op welke directe of indirecte schade dan ook voortvloeiend uit het gebruik van deze toepassing is uitsluitend voor rekening van de koper.

Om technische redenen gaan dergelijke toepassingen en de activering van bepaalde functies verloren bij vervanging, nieuwe levering of reparatie van het apparaat.

In deze gevallen dient de koper de toepassing opnieuw te downloaden of aan te vragen. Zorg ervoor dat uw telefoon is voorzien van Digital Rights Management (DRM) zodat afzonderlijke toepassingen die zijn gedownload van internet zijn beveiligd tegen ongeoorloofde reproductie. Deze toepassingen zijn dat uitsluitend bedoeld voor gebruik in uw telefoon en kunnen niet vanuit het toestel worden overgebracht, zelfs niet voor het maken van een reservekopie.

Siemens garandeert niet dat het opnieuw down[loaden of inschakelen überhaupt mogelijk of kos](http://www.siemens-mobile.com)teloos mogelijk is en aanvaardt daarvoor ook geen enkele aansprakelijkheid. Beveilig uw toepassingen op de PC met MPM (Mobile Phone Manager), voorzover dit technisch mogelijk is. U kunt MPM van internet downloaden op: www.siemens-mobile.com

## Downloadassis.

 $\left(\bigcirc\right)$   $\rightarrow$   $\leftarrow$   $\rightarrow$  Downloadassis. Voor hulp en ondersteuning bij het downloaden.

# <span id="page-40-1"></span>**Instellingen**

## <span id="page-40-2"></span>**Profielen**

**C** →  $\rightarrow$  → Profielen

Met een profiel kunt u verschillende instellingen vastleggen, bijvoorbeeld om het toestel aan het geluidsniveau van de omgeving aan te passen.

- <span id="page-40-3"></span>• Er zijn vijf standaardprofielen met standaardinstellingen. U kunt deze profielen echter wijzigen: **Normale omgeving**, **Stille omgeving**, **Luidruchtige omgeving**, **Car Kit**, **Headset**
- U kunt twee persoonlijke profielen instellen (**<Naam>**).
- Het speciale profiel **Vliegtuigmodus** kunt u niet wijzigen.

### **Profielinstellingen**

Op de volgende manier bewerkt u een standaardprofiel of maakt u een nieuw persoonlijk profiel:

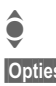

 $\bullet$  Profiel selecteren.

**§Opties§** Menu openen en **Inst. wijzigen** selecteren.

Er wordt een lijst met beschikbare functies weergegeven. Nadat u een functie heeft ingesteld, gaat u terug naar het profielmenu waar u nog een instelling kunt wijzigen.

## **Car Kit**

Alleen bij gebruik van een originele Siemens-Car Kit wordt het profiel automatisch ingeschakeld wanneer u de telefoon in de houder plaatst (zie ook Accessoires).

### **Headset**

Het profiel wordt alleen automatisch ingeschakeld als een originele Siemens-headset wordt gebruikt (zie ook accessoires).

## <span id="page-40-0"></span>**Vliegtuigmodus**

A alleen geluid- en trilfunctie van alle signalen (afspraken, wekker) zijn uitgeschakeld; herinneringen worden nog wel in het display weergegeven. Dit profiel **kan niet worden gewijzigd**.

#### **Inschakelen**

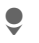

H Naar **Vliegtuigmodus**  bladeren.

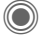

Selectie bevestigen.

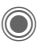

**C** De controlevraag opnieuw bevestigen om het profiel in te schakelen. Het toestel wordt automatisch uitgeschakeld.

#### **Modus Normaal**

Als u de telefoon weer inschakelt, wordt het eerder ingestelde profiel automatisch opnieuw ingeschakeld.

## **Thema's**

 $\textcircled{\tiny{\textcircled{\tiny{1}}}}$   $\rightarrow$   $\textcircled{\tiny{\textcircled{\tiny{1}}}}$   $\rightarrow$  Thema's

Een geheel nieuwe gebruikersinterface laden. Met een druk op de knop worden verschillende functies opnieuw ingedeeld op thema, bijvoorbeeld aan- of uitzetten van animaties, achtergrondafbeeldingen, screensaver, aan- of uitzetten van melodieën, en extra animaties.

Themabestanden worden gecomprimeerd om geheugen te besparen. Na het downloaden [\(pag. 39\)](#page-39-0) of een oproep vanuit **Mijn bestanden**, worden deze bestanden automatisch uitgepakt als ze worden geactiveerd.

### **Nieuw thema inschakelen**

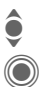

Thema selecteren.<br>
Voorbeeld van the<br>
Weergeven Voorbeeld van thema weergeven.

**C** Nieuw thema inschakelen.

## **Weergave**

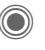

C →  $\leq$  → Weergave  $\div$ **Functie selecteren.** 

## <span id="page-41-4"></span><span id="page-41-0"></span>**Taal**

Stel de taal in voor de tekst op het display. Als "automatisch" is ingesteld, wordt de taal van uw netwerkprovider gebruikt.

Als een taal is ingesteld die u niet begrijpt, kunt u de telefoon opnieuw instellen op de taal van uw netwerkprovider door middel van de volgende code (vanuit stand-by-stand):

 $*$ #0000# $\Diamond$ 

### **Tekstinvoer**

**T9-voorkeur**

Intelligente tekstinvoer in- of uitschakelen.

**Invoertaal** Taal voor de tekstinvoer selecteren.

## <span id="page-41-5"></span>**Achtergrond**

Wallpaper voor het display instellen.

### <span id="page-41-2"></span>**Operator**

<span id="page-41-3"></span>Afbeelding selecteren die in plaats van het logo van de netwerkprovider moet worden weergegeven.

## <span id="page-41-1"></span>**Kleurinstelling.**

Selecteer het kleurenschema, waaronder de wallpaper voor de gehele gebruiksinterface.

#### <span id="page-42-2"></span>**Screensaver**

De screensaver geeft na een instelbare tijd een afbeelding op het display weer. De functie wordt beëindigd door inkomende gesprekken en door op een willekeurige toets te drukken, behalve als de beveiligingsfunctie is ingeschakeld.

#### <span id="page-42-4"></span>**Startanimatie**

Deze animatie wordt weergegeven als de telefoon wordt ingeschakeld.

### <span id="page-42-3"></span>**Eindanimatie**

Shown when the phone is switched off.

### **Welkomsttekst**

Is displayed instead of an animation when you switch on the phone.

### **Hoofdletters**

You can choose between two font sizes for the display.

## <span id="page-42-1"></span>**Verlichting**

Set display light brighter/darker.

## **Beltonen**

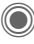

<span id="page-42-0"></span>C ¢T¢**Beltonen**  $\rightarrow$  Functie selecteren.

Stel de beltonen op de telefoon naar eigen smaak in.

## **Belsign instel**

Het belsignaal in- en uitschakelen of tot een korte signaaltoon beperken.

### <span id="page-42-5"></span>**Trilalarm**

Om te voorkomen dat mensen worden gestoord door beltonen, kunt u in plaats hiervan het trilsignaal instellen. Het trilsignaal kan ook naast de beltoon worden ingeschakeld. Deze functie is bij het laden van de batterij en wanneer accessoires zijn aangesloten uitgeschakeld (met uitzondering van de headset).

#### <span id="page-42-6"></span>**Volume**

U kunt het volume voor specifieke soorten oproepen/functies instellen.

#### **Extra informatie**

Zorg ervoor dat u het gesprek heeft aangenomen voordat u de telefoon naar uw oor brengt. Zo voorkomt u beschadiging van uw gehoor door luide beltonen.

Siemens MPM (Mobile Phone Manager) ondersteunt het beheren van beltonen en geluid door Windows® PC's. U kunt MPM van internet downloaden op:

**[www.](http://www.siemens-mobile.com)siemens-mobile.com**

### **Beltoon toewijzen**

Een toegewezen beltoon klinkt of de lijst van mogelijke beltonen wordt weergegeven zodat u ze kunt selecteren.

## **Oproepinstell.**

 $\textcircled{\textcircled{\char'13em}\hspace{-1.4ex}}$   $\rightarrow$   $\textcircled{\textcircled{\char'13em}\hspace{-1.4ex}}$   $\rightarrow$  Oproepinstell. ¢Functie selecteren.

#### <span id="page-43-1"></span>Anoniem bellen Base Ray

<span id="page-43-7"></span>

Als u deze optie inschakelt, wordt op het display van uw gesprekspartner uw telefoonnummer niet weergegeven (afhankelijk van de netwerkaanbieder).

### <span id="page-43-8"></span>**Wisselgesprek** b

Als u voor deze dienst bent geregistreerd, kunt u controleren of de dienst is ingesteld en deze inschakelen/uitschakelen.

### <span id="page-43-2"></span>**Omleiden**

U kunt instellen wanneer oproepen moeten worden doorgeschakeld naar uw voicemail of naar andere nummers.

#### **Doorschakeling instellen (voorbeeld)**

#### <span id="page-43-5"></span>**Onbeantw opr.**  $\bigcirc$   $\mathbb{R}$  **l**

Selecteer Onbeantw opr.. (Bevat de voorwaarden **Onbereikbaar, Geen gehoor**, **Bezet**, zie het volgende)

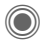

Bevestig uw selectie en kies **Instellen**. Voer vervolgens het telefoonnummer in waarnaar de oproep moet worden doorgeschakeld.

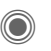

Bevestigen. De netwerkinstelling wordt bevestigd.

#### <span id="page-43-0"></span>**Alle oproepen** b

Alle oproepen worden doorgeschakeld.

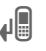

Pictogram boven aan het display in de stand-bystand.

Andere opties voor het doorschakelen:

**Onbereikbaar**, **Geen gehoor**, **Bezet**, **Ontvangt fax**, **Ontvangt data**

## <span id="page-43-4"></span>**Oproepfilter**

Alleen oproepen met telefoonnummers, die in het telefoonboek/adresboek staan of aan een groep zijn toegewezen worden aangekondigd. De overige oproepen worden alleen op het display gemeld.

### <span id="page-43-3"></span>**Elke toets**

Inkomende oproepen kunnen worden aangenomen door op een willekeurige toets te drukken (behalve de toets  $(\mathscr{D})$ .

#### <span id="page-43-6"></span>**Minutentoon**

(Alleen) u hoort tijdens het gesprek elke minuut een korte signaaltoon (pieptoon) als herinnering aan de verstreken tijd.

## **Tst.instell.**

 $\textcircled{e}$   $\rightarrow$   $\textcircled{e}$   $\rightarrow$  Tst.instell. ¢Functie selecteren.

### <span id="page-44-6"></span>**Toetstonen**

Stel het type toetstoon in.

### <span id="page-44-2"></span>**Servicetonen**

Service- en attentietonen instellen.

## <span id="page-44-4"></span>**Automatisch uitschakelen**

Het toestel wordt elke dag op het ingestelde tijdstip uitgeschakeld.

### <span id="page-44-5"></span>**Toestelnr**

Het toestelnummer (IMEI) wordt weergegeven. Deze informatie kan nuttig zijn voor de klantenservice.

In plaats hiervan kunt u ook het volgende invoeren in de stand-bystand: **\* # 0 6 #**

**Info** Meer informatie weergeven over de toepassing.

#### **Test toestel**

Na de laatste informatiepagina kunt u een zelftest of afzonderlijke tests uitvoeren. Als u **Test seq.** selecteert, worden alle afzonderlijke tests uitgevoerd.

#### **Softwareversie**

Weergave in de stand-by-stand:

**\* # 0 6 #**, , en druk u vervolgens op **§Info§**

### **Geh.assistent**

De wizard Geheugen helpt u bij onvoldoende toestelgeheugen.

### **Bestandssys.**

#### <span id="page-44-0"></span>**Formatteren**

(beveiligd met toestelcode)

Het toestelgeheugen wordt geformatteerd en **alle** opgeslagen gegevens, zoals beltonen, afbeeldingen, games etc., worden verwijderd. Het formatteren kan langer duren dan één minuut.

#### **Defrag**

<span id="page-44-1"></span>Meer geheugen vrijmaken door tijdelijke, overbodige bestanden te verwijderen.

## <span id="page-44-3"></span>**Standaardinst.**

De standaardwaarden (fabrieksinstellingen) van het toestel herstellen. Dit heeft geen effect op de SIMkaart of de netwerkinstellingen.

In plaats hiervan kunt u ook het volgende invoeren in de stand-bystand:

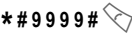

## <span id="page-45-1"></span>**Klok**

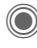

C →  $\rightarrow$  **Klok** ¢Functie selecteren.

### <span id="page-45-8"></span>**Tijd/datum**

**§Wijzigen§** Voer eerst de datum en dan de tijd in.

### <span id="page-45-9"></span>**Tijdzones**

#### **Wereldkaart**

Weergave van de tijdzones.

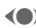

(e) Selecteer een tijdzone.

#### **Plaatsenlijst**

Lijst van plaatsen in de wereld.

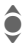

selecteer een plaats in de gekozen tijdzone.

### <span id="page-45-4"></span>**Datumnotatie:**

Selecteer de datumnotatie.

### **Tijdnotatie**

Selecteer **Formaat 24h** of **Formaat 12h**.

#### <span id="page-45-3"></span>**Boeddh. datum**

Schakelen naar de Boeddhistische datumnotatie

#### <span id="page-45-2"></span>**Klok weergev.**

Tijdweergave in-/uitschakelen.

### **Auto. tijdzone** b

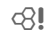

De tijd wordt automatisch ingesteld in het mobiele netwerk.

## <span id="page-45-0"></span>**Verbinding**

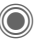

C  $\rightarrow$   $\geq$ <sub>c</sub>  $\rightarrow$  Verbinding ¢Functie selecteren.

## <span id="page-45-5"></span>**GPRS** and  $\otimes$

(**G**eneral **P**acket **R**adio **S**ervice)

GPRS is een nieuwe methode voor snellere datatransmissie via het mobiele netwerk. Pictogrammen op het display, zie [pag. 7.](#page-7-0)

#### **Extra informatie**

Siemens MPM (Mobile Phone Manager) brengt een GPRS-verbinding met internet tot stand voor uw Windows® PC of laptop. U kunt MPM van internet downloaden op:

**[www.](http://www.siemens-mobile.com)siemens-mobile.com**

## **GPRS-info**

Informatie over de verbinding weergeven.

### <span id="page-45-7"></span><span id="page-45-6"></span>**IrDA**

Uw telefoon is voorzien van een infraroodpoort (SIR (Serial Irda), maximaal 115,2 kbps). De afstand tussen twee apparaten mag niet groter zijn dan dertig centimeter. De infraroodsensoren in beide apparaten moeten zo nauwkeurig mogelijk op elkaar worden gericht. Pictogrammen in het display, zie [pag. 7](#page-7-0).

#### **Data Services**

Standaardinstelling en inschakelen van de verbindingsprofielen voor de toepassingen **MMS, Wap**. De standaardinstelling van de telefoon is afhankelijk van de betreffende provider: raadpleeg uw provider of bezoek de volgende URL op internet voor meer informatie **[www.siemens-mobile.com/](http://www.siemens-mobile.com/mobilescustomercare) [mobilescustomercare](http://www.siemens-mobile.com/mobilescustomercare)** in het FAQ-gedeelte.

### **HTTP-profiel**

De standaardinstelling van de telefoon is afhankelijk van de betreffende provider. Raadpleeg uw provider of bezoek de volgende URL op internet voor meer informatie **[www.siemens-mobile.com/](http://www.siemens-mobile.com/mobilescustomercare) [mobilescustomercare](http://www.siemens-mobile.com/mobilescustomercare)** in het FAQ-gedeelte.

#### **Verificatie**

Gecodeerd inbelnummer (alleen CSD-verbindingen) in- of uitschakelen.

#### **Fax/data**

#### **Spr./fax verz.**  $\bigcirc$   $\bigcirc$

Stel deze functie **vóór** het verzenden op de telefoon in, om van de voicenaar de faxmodus te schakelen.

#### **Spr/fax ontv.**

Start het vereiste communicatieprogramma op de PC en selecteer **tijdens** het gesprek de functie op de telefoon (de PC neemt de verbinding dan over).

#### **Ontv.fax/data** b

De oproep wordt aangekondigd door een speciale beltoon en het oproeptype (fax of data) wordt weergegeven. Start nu het communicatieprogramma op de PC om de fax of data te ontvangen.

## **Beveiliging**

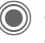

 $\textcircled{e}$   $\rightarrow$   $\textcircled{e}$   $\rightarrow$  Beveiliging ¢Functie selecteren.

#### <span id="page-46-0"></span>**Auto.toetsblok**

Als deze functie is ingeschakeld, wordt het toetsenpaneel automatisch geblokkeerd zodra de toetsen in de stand-by-stand een minuut lang niet zijn gebruikt. Zo wordt voorkomen dat de telefoon per ongeluk wordt gebruikt. U blijft echter bereikbaar en u kunt ook het alarmnummer bellen.

### **ProSlide blokk.**

Automatische toetsblokkering bij het sluiten van het toetsenpaneel inschakelen/uitschakelen. Bij het openen van het toetsenpaneel wordt de toetsblokkering altijd opgeheven.

#### **Extra informatie**

Blokkern/blokkering opheffen in de standby-stand. Altijd:

**Lang** indrukken.

## **Directe oproep**

Er kan slechts **één** telefoonnummer worden gekozen. De vereiste toestelcode (4 tot 8 cijfers) wordt door u ingesteld en bij de eerste beveiligingsinstelling ingevoerd.

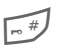

**E**  $\leftarrow$  Druk deze toets **lang** in en voer vervolgens de toestelcode in om de telefoon uit te schakelen.

### <span id="page-47-1"></span>**Alleen**  $\Box$  by  $\Box$

Oproepen beperken tot door de SIMkaart beveiligde telefoonnummers in het telefoonboek.

## <span id="page-47-2"></span>**Alleen deze SIM** b

Verhindert het gebruik van het toestel met een **andere** SIM-kaart.

## **Codes**

Zie voor een beschrijving [pag. 14:](#page-14-0) **PIN-gebruik**, **PIN wijzigen**, **PIN2 wijzigen**, **Tel.code wijz.**

## <span id="page-47-3"></span>**Blokkering** b

Met netwerkblokkering beperkt u het gebruik van de SIM-kaart.

#### **Alle uitgaande**

Alle uitgaande gesprekken, behalve naar alarmnummers, worden geblokkeerd.

#### **Uitg.internat. (Uitgaand internationaal)**

Alleen binnenlandse gesprekken zijn mogelijk.

#### **Uit.int./eigen (Uitgaand internationaal zonder binnenland)**

Geen internationale gesprekken; alleen oproepen naar het binnenland.

#### <span id="page-47-0"></span>**Alle inkomende**

Alle inkomende gesprekken worden geblokkeerd.

#### **Bij roaming**

U ontvangt alleen gesprekken die van het eigen netwerk afkomstig zijn.

#### **Statuscontr.**

Statusinformatie over netwerkblokkeringen.

#### **Alles opheffen**

Alle blokkeringen verwijderen.

## **Netwerk**

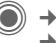

C →  $\rightarrow$  → Netwerk  $\rightarrow$ **Functie selecteren** 

## <span id="page-47-4"></span>**Lijn** b

Er moeten **twee afzonderlijke** telefoonnummers zijn geregistreerd.

#### <span id="page-48-5"></span>**Netwerk-info**

Hiermee kunt u een lijst met momenteel beschikbare mobiele netwerken opvragen.

#### **Ander netwerk**

Het zoeken naar een netwerk wordt opnieuw gestart.

#### <span id="page-48-0"></span>**AutomNetkeus**

Als deze functie is ingeschakeld, wordt het eerstvolgende netwerk uit de lijst met "voorkeursnetwerken" gekozen.

#### <span id="page-48-7"></span>**Vrkeursnetw.**

Stel in van welke netwerkprovider u bij voorkeur gebruikmaakt wanneer u het eigen netwerk verlaat.

### <span id="page-48-2"></span>**Frequentieband** b

Kies GSM 900, GSM 1800 or GSM 1900.

### <span id="page-48-6"></span>**Snel zoeken**

U wordt met korte tussenpozen bij het netwerk aangemeld.

#### <span id="page-48-3"></span>**Gebr.groep** b

Bij sommige netwerkaanbieders kunt u met deze functie groepen samenstellen. Deze kunnen bijvoorbeeld toegang tot interne (bedrijfs)informatie hebben of tegen speciale tarieven bellen. Neem voor meer informatie contact op met de provider.

## **Accessoires**

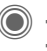

C  $\rightarrow$   $\rightarrow$   $\rightarrow$  Accessoires ¢Functie selecteren.

## <span id="page-48-1"></span>**Car Kit**

Alleen bij gebruik van een originele handsfree Car Kit van Siemens. Het Car Kit-profiel wordt automatisch ingeschakeld als de telefoon in de houder wordt geplaatst.

#### **Autom.beantw.**

(standaardinstelling: uit)

Gesprekken worden na enkele seconden automatisch beantwoord. Er kunnen mensen meeluisteren!

#### **Automatisch uitschakelen**

(standaardinstelling: 2 uur)

De telefoon wordt gevoed door de accu van de auto. Stel de tijd in die moet verstrijken tussen het uitzetten van het contact en het automatisch uitschakelen van de telefoon.

#### **Autoluidspr.**

De weergave verbeteren onder bepaalde omstandigheden.

#### <span id="page-48-4"></span>**Headset**

Alleen in combinatie met een originele Siemens-headset (zie Accessoires). Als een originele Siemensheadset wordt gebruikt, wordt het profiel automatisch ingeschakeld wanneer de headset wordt aangesloten.

#### **Autom.beantw.**

#### (standaardinstelling: uit)

Oproepen worden na enkele seconden automatisch aangenomen (behalve als de belmelodie is uitgeschakeld of is ingesteld op een korte signaaltoon). Daarom moet u de headset dragen.

#### **Automatisch beantwoorden**

Als u niet merkt dat uw telefoon een oproep heeft aangenomen, kan de beller meeluisteren bij gesprekken die in de auto worden gevoerd.

## **ProSlide**

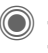

C →  $\rightarrow$  ProSlide ¢Functie selecteren.

### **ProSlide blokk.**

Automatische toetsblokkering bij het sluiten van het toetsenpaneel inschakelen/uitschakelen. Bij het openen van het toetsenpaneel wordt de toetsblokkering altijd opgeheven.

#### **Open-melodie**

Stel de muziek in die moet worden afgespeeld als het toetsenpaneel wordt geopend.

#### **Sluit-melodie**

Stel de muziek in die moet worden afgespeeld als het toetsenpaneel wordt geopend.

# **Snelkiezen**

## **Displaytoetsen**

<span id="page-50-2"></span>Een telefoonnummer of functie toekennen aan de twee displaytoetsen.

## **Wijzigen**

U kunt bijvoorbeeld de functie **Internet** toewijzen aan de displaytoets. Deze functie instellen (in de standby-stand):

**§Internet§ Kort** indrukken, en daarna **§Wijzigen§**.

> Een nieuwe functie uit de lijst selecteren en bevestigen met  $\circledcirc$ .

### **Gebruiken**

Internet dient hier slechts als voorbeeld.

**§Internet§ Lang** indrukken om de toepassing te starten.

## <span id="page-50-1"></span>**Snelkeuzetoetsen**

Wijs een telefoonnummer of functie toe aan de toets 2 tot en met 9. Toets 1 is gereserveerd voor de mailbox.

### **Functies toewijzen**

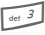

3 **Kort** op een cijfertoets (bijvoorbeeld toets 3) drukken en vervolgens op **§Instellen§**.

Een nieuwe functie uit de lijst selecteren en bevestigen met **O**.

## **Gebruiken**

Een opgeslagen telefoonnummer selecteren of een opgeslagen toepassing starten (bijvoorbeeld **Internet**).

In de stand-by-stand:

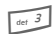

**Lang** indrukken:

## **Mijn menu**

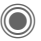

Indrukken.

<span id="page-50-0"></span>

**§Mijn m..§** Indrukken.

Stel uw eigen menu samen. Standaard bevat de lijst tien items. U kunt deze items echter wijzigen.

### **Het menu wijzigen**

U kunt elk item (1-10) vervangen door een ander item uit de keuzelijst.

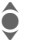

 $\hat{\bullet}$  Item selecteren.

**§Wijzigen§** Functielijst openen zodat u een keuze kunt maken.

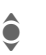

**I Nieuw** item uit de lijst<br> **C Relecteren** selecteren.

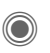

Bevestigen. Het item wordt opgeslagen.

### **Beginwaarden**

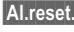

**§Al.reset.§** Selecteren. Na een controlevraag worden de beginwaarden ingesteld.

# <span id="page-51-3"></span>**Organiser**

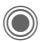

<span id="page-51-2"></span> $\textcircled{e}$   $\rightarrow$   $\textcircled{r}$   $\rightarrow$  Functie selecteren.

## **Kalender**

U kunt uw afspraken invoeren in de kalender. De tijd en datum moeten juist worden ingesteld.

U kunt de kalender in drie formaten bekijken: maandoverzicht, weekoverzicht of dagoverzicht.

De verschillende items hebben een eigen kleurcode. Afspraken worden op de horizontale tijdbalk weergegeven door middel van een verticale gekleurde balk.

Navigeren:

 $\bigodot$  /  $\bigodot$  Tussen weken/dagen/uren bladeren.

#### **Extra informatie**

Met de plus- en mintoets aan de zijkant van de telefoon kunt u, afhankelijk van het gekozen overzicht, tussen de maanden of weken bladeren.

## **Agenda inst.**

#### **Begin van dag:**

De tijd waarop werkdagen beginnen.

#### **Begin van week:**

De weekdag waarop het maand- en weekoverzicht aan de linkerkant begint.

#### **Weekend**

De dagen van het weekend instellen. **Verjaardagen weerg:**

## <span id="page-51-0"></span>**Afspraken**

Afspraken worden chronologisch weergegeven in een lijst.

## **Een nieuwe afspraak invoeren**

**<Nieuw item>**

Selecteren.

#### **Types:**

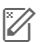

c **Memo**: Omschrijving invoeren

d **Voice memo**: Opnemen van voicenotities.

e **Oproep**: Telefoonnummer invoeren. Dit nummer wordt bij de herinnering weergegeven.

f **Bijeenkomst**: Omschrijving invoeren.

gge Vakantie: Verblijfplaats en einddatum invoeren.

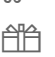

h **Verjaardag**: Naam en datum invoeren.

Afhankelijk van het type zijn verschillende invoer- en selectievelden beschikbaar. Mogelijk is het aantal velden beperkt, zie **Standaard** aan het eind van de lijst.

#### **Extra informatie**

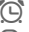

 $\overline{O}$  Wekker is ingeschakeld.

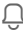

» Afspraak, herinnering is ingeschakeld.

<span id="page-51-1"></span>Er is ook een signaal hoorbaar als het toestel is uitgeschakeld (behalve in de **Vliegtuigmodus**, [pag. 40\)](#page-40-0). Het toestel gaat niet in de stand-by-stand. Druk op een willekeurige toets om het signaal uit te zetten of sluit en open het toetsenpaneel om het signaal op te heffen.

<span id="page-52-0"></span> $\textcircled{\tiny\bullet}\rightarrow\textcircled{\tiny\bullet}$  + Functie selecteren.

## **Taken**

Taken worden net als afspraken in de agenda van de geselecteerde dag weergegeven. Het verschil met afspraken is echter dat er geen tijd hoeft te worden opgegeven. Is er geen tijd opgegeven, dan verschijnt de taak boven aan de lijst, totdat de taak als voltooid wordt gemarkeerd. Taken kunt u op dezelfde manier invoeren as Afspraken (zie "Afspraken").

## **Notities**

Met T9-ondersteuning [\(pag. 16\)](#page-16-0) kunt u sneller en eenvoudiger korte notities zoals boodschappenlijstjes opstellen. Vertrouwelijke notities kunt u met de toestelcode beveiligen.

## **Gemiste afspr**

Items met een herinnering (**Afspraken, Taken**) waarop u niet heeft gereageerd, worden ter informatie in deze lijst opgenomen.

## **Voice Memo**

Met de dicteerfunctie kunt u korte voicenotities opnemen.

#### **Nieuwe opname**

**<Nieuw item>**

Selecteren.

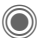

Na een korte signaaltoon de tekst inspreken.

Schakelen tussen pauzel opnemen.

D Opname stoppen. De opname wordt automatisch met een tijdmarkering opgeslagen. **Naam wijzigen** met **§Opties§**.

### **Afspelen**

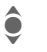

**In De gewenste opname se**lecteren.

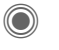

C Schakelen tussen afspelen/pauze.

**O/O>** Lang indrukken om terug en vooruit te spoelen.

### **Bediening met de zijtoets**

(stand-by-stand)

- 1 Geen functie.
- 2 Dicteertoets

Lang **indrukken**: opnemen. **Kort** indrukken: afspelen

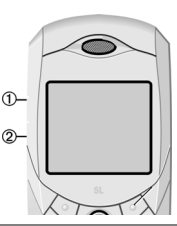

#### **Waarschuwing!**

Voor het gebruik van deze functie kunnen wettelijke beperkingen gelden, met name van strafrechtelijke aard. Als u een gesprek wilt opnemen, informeer dan vooraf uw gesprekspartner en behandel de opgenomen gesprekken vertrouwelijk. U mag deze functie alleen gebruiken met toestemming van uw gesprekspartner.

# **Tijdzones**

Zie [pag. 45.](#page-45-1)

# <span id="page-53-1"></span>**Extra's**

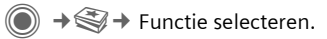

## **SIM-diensten (optioneel)**

#### <span id="page-53-3"></span>**SIM-diensten**

Uw netwerkprovider kan bijzondere toepassingen via de SIM-kaart aanbieden, zoals mobiel bankieren, aandelenkoersen enz.

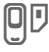

Pictogram voor SIM-diensten.

Neem contact op met uw netwerkprovider voor meer informatie hierover.

## <span id="page-53-4"></span>**Wekker**

<span id="page-53-0"></span>De herinnering is op het door u ingestelde tijdstip hoorbaar, ook als de telefoon uitgeschakeld is.

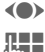

(e) Herinnering in-/uitschakelen.

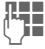

**J Julie** De tijd instellen voor de<br>UTF Herinnering (uurmm) herinnering (uu:mm).

F Naar de verschillende dagen navigeren.

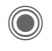

Displayopties: tijd en dagen van de herinnering.

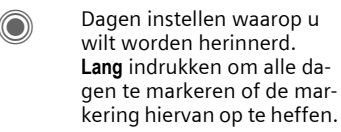

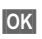

**OK** Instelling bevestigen.

Met **Sluimerstand** kunt u instellen dat de herinnering wordt herhaald.

## <span id="page-53-2"></span>**Geluidsopname**

Met de geluidsrecorder kunt u geluiden opnemen en deze vervolgens als beltonen gebruiken.

#### **Nieuwe opname**

**<Nieuw item>**

Selecteren. De resterende tijd en de opnametijd worden weergegeven in het display.

#### **Start op de volgende manier een andere toepassing:**

Het opnamedisplay wordt weergegeven:

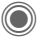

Er klinkt een korte pieptoon wanneer de opname begint.

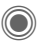

Schakelen tussen pauze/opnemen.

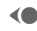

**C** Opname stoppen.

De opname wordt opgeslagen met een tijdstempel, in de map **Sounds**. **Naam wijzigen** met **§Opties§**.

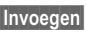

**§Invoegen§** Opname overbrengen naar de toepassing.

#### **Afspelen**

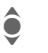

**C**<br>I De gewenste opname selecteren.

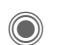

Schakelen tussen afspelen/pauze.

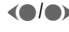

**O/O** Lang indrukken om terug en vooruit te spoelen.

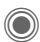

<span id="page-54-2"></span> $\textcircled{\tiny{\textcircled{\tiny{A}}}} \rightarrow$  Functie selecteren.

## **Rekenmachine**

De rekenmachine kan worden gebruikt in een eenvoudige versie met een uitgebreid aantal functies (**§Opties§**).

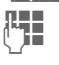

**J Getal(len) invoeren.** 

 $\sum_{i=1}^{\infty}$  Navigeren tussen functies.

<span id="page-54-1"></span>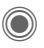

Functie gebruiken.

## **Eenhedenconv.**

U kunt verschillende maateenheden omrekenen in andere maateenheden.

- F Selecteer de eenheid/valuta die u wilt omrekenen en vervolgens het aantal.
- F Selecteer de doeleenheid/-valuta. Het resultaat wordt weergegeven.

Speciale toetsfuncties:

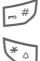

 $\sqrt{m}$  Komma voor decimalen.

 $\begin{matrix} \downarrow \downarrow \downarrow \downarrow \downarrow \end{matrix}$  Voorteken wijzigen.

## **Val.Calc**

Voer de basisvaluta in wanneer u de functie voor het eerst opvraagt.

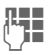

**JULE 1998 Voer de valuta in (bijvoor-<br>Ule 1999 beeld euro) en sla deze op** met **§Opslaan§**.

> Voer nu de naam en wisselkoers in van de valuta die u wilt omrekenen.

## <span id="page-54-3"></span>**Stopwatch**

U kunt twee tussentijden opnemen en opslaan.

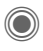

Starten/stoppen/terugzetten op nul.

## <span id="page-54-0"></span>**Countdown**

Een ingestelde tijd loopt af. De laatste drie seconden worden aangegeven met een korte signaaltoon (pieptoon). Aan het eind hoort u een speciale signaaltoon.

## <span id="page-54-5"></span><span id="page-54-4"></span>**Synchronisatie op afstand**

U kunt ook onderweg gebruik maken van extern opgeslagen gegevens (adressen, kalender, enz.) en deze synchroniseren met de gegevens van het toestel.

## **Synchroniseren**

- 
- **§Sync§** De computer wordt geselecteerd en de synchronisatie wordt gestart.
- 

**§Verder§** Door de verschillende displays bladeren.

## **Synchronisatie-instellingen**

U kunt kiezen uit vijf profielen.

# **Mijn bestanden**

U kunt uw bestanden indelen met de bestandsbeheerfunctie. Deze werkt op dezelfde wijze als op een PC. Er zijn al mappen gemaakt voor verschillende soorten gegevens.

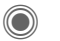

 $\rightarrow$   $\rightarrow$ 

De lijst met beschikbare mappen en bestanden wordt weergegeven.

#### **Navigeren**

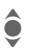

 $\bullet$  Een bestand/map in lijsten selecteren.

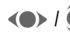

 $\left\langle \bullet \right\rangle$  /  $\left\langle \bullet \right\rangle$  De cursor kan vrij worden verplaatst in de voorvertoning.

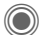

Map openen of bestand in bijbehorende toepassing openen.

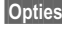

**§Opties§** Toegang tot verschillende beheerfuncties.

#### **Nw.foto maken/Nw. video opn./Nw. geluid opn.**

De toepassing voor de map die u momenteel open heeft, wordt geladen.

## **Opnieuw downl.**

Een lijst met links weergeven of de browser starten, en de pagina voor downloaden weergeven.

## **Media Player**

Als u een afbeelding/video bekijkt of naar een melodie luistert, start de toepassing een mediaspeler.

- 
- (e) Naar het volgende mediabestand bladeren.
- 
- 0-9 Displayverlichting inschakelen.

## **Afbeeldingen**

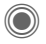

Zoomen. Met de twee displaytoetsen (+/-) vergroot/verkleint u de afbeelding. Met de joystick verplaatst u het onderwerp van de afbeelding.

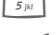

 $5<sub>181</sub>$  De afbeelding centreren.

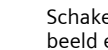

Schakelen naar volledig beeld en terug.

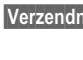

**§Verzendn§** De afbeelding bijvoorbeeld via MMS of e-mail verzenden.

### **Melodieën/video**

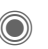

Afspelen of pauzeren, afhankelijk van de situatie.

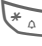

 $\sum_{\text{A}}$  Mute.

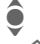

 $\hat{\bullet}$  Volume instellen.

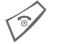

 $\mathcal{D}$  Stoppen met afspelen.

## **Verwerking van afbeeldingen**

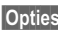

**§Opties§** Menu openen en **Bewerken** selecteren.

# **Klantenservice (Customer Care)**

<span id="page-56-0"></span>Via onze on-line support op internet ontvangt u snel een duidelijk antwoord op al uw technische vragen en vragen over de bediening van uw toestel:

#### **[www.siemens-mobile.com/](http://www.siemens-mobile.com/mobilescustomercare) [mobilescustomercare](http://www.siemens-mobile.com/mobilescustomercare)**

Altijd en overal bereikbaar. U krijgt 24 uur per dag ondersteuning bij onze producten. U treft er een interactief foutopsporingssysteem aan, de meest gestelde vragen en bijbehorende antwoorden, gebruiksaanwijzingen en actuele software-updates die u kunt downloaden.

Houd bij het bellen a.u.b. uw aankoopbewijs, het toestelnummer (IMEI, weergave met \*#06#), de softwareversie (weergave met \*#06#, dan **§Info§**) en evt. uw klantnummer van de Siemens service bij de hand.

In de landen waar onze producten niet door geautoriseerde dealers worden verkocht, wordt geen service op de onderdelen en/of reparatie gegeven.

In geval van een reparatie of eventuele aanspraken op de garantie ontvangt u snelle en adequate hulp van onze servicecentrale:

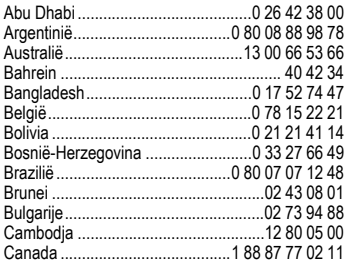

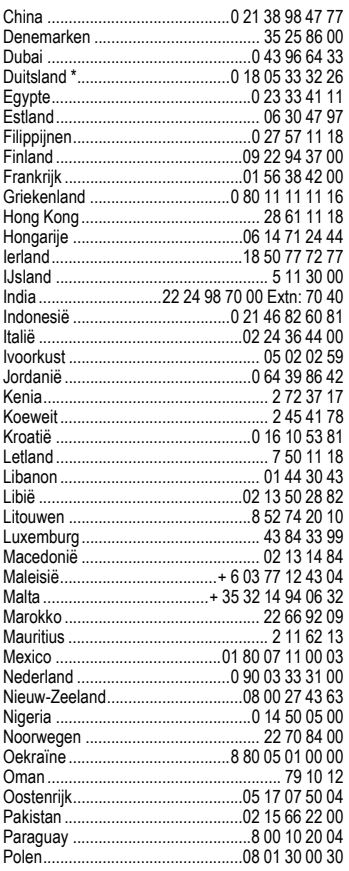

\* 0,12 euro/minuut

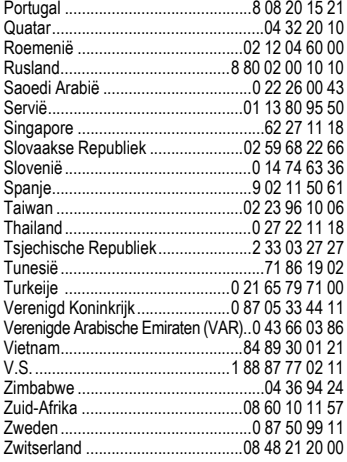

# <span id="page-58-2"></span>**Onderhoud en verzorging**

Uw telefoon is met de grote zorgvuldigheid ontworpen en gefabriceerd en dient ook zorgvuldig behandeld te worden. Als u de volgende instructies volgt, zult u nog heel lang veel plezier beleven aan uw telefoon.

- Bescherm uw telefoon tegen vloeistof en vocht. Neerslag, vocht en vloeistoffen bevatten mineralen die de stroomkring aantasten. Als de telefoon desondanks nat wordt, dient u het toestel onmiddellijk los te koppelen van de betreffende stroomvoorziening, de batterij te verwijderen en de telefoon geopend bij kamertemperatuur te laten drogen.
- Gebruik of bewaar de telefoon niet in stoffige of vuile omgevingen. De bewegende delen van de telefoon kunnen worden beschadigd.
- Bewaar de telefoon niet in warme omgevingen. Hoge temperaturen kunnen de levensduur van elektronische apparaten verkorten. Batterijen worden hierdoor beschadigd en bepaalde kunststoffen vervormen of smelten.
- Bewaar de telefoon niet in koude omgevingen. Als de temperatuur van de telefoon oploopt (naar de normale bedrijfstemperatuur), kan de binnenkant van de telefoon vochtig worden waardoor de elektronische onderdelen beschadigd worden.
- Laat de telefoon niet vallen, stel de telefoon niet bloot aan schokken of stoten en schudt de telefoon niet. Bij een dergelijke ruwe behandeling kunnen onderdelen in het toestel breken!
- Gebruik geen bijtende stoffen of schoonmaakmiddelen of scherpe voorwerpen om de telefoon te reinigen!

Alle hiervóór genoemde instructies gelden voor de telefoon, de batterij, lader en alle accessoires. Als een van deze onderdelen niet

<span id="page-58-1"></span>naar behoren functioneert, brengt u het betreffende onderdeel naar de vakhandel Deze kan u verder helpen en het toestel indien nodig repareren.

## <span id="page-58-0"></span>**Kwaliteitskeurmerk van de batterij**

De capaciteit van uw batterij vermindert elke keer wanneer deze wordt geladen/ontladen. Ook het bewaren van de batterij bij te hoge of te lage temperaturen heeft een geleidelijk capaciteitsverlies tot gevolg. Daardoor kan uw mobiele telefoon aanzienlijk kortere bedrijfstijden per gebruikscyclus vertonen.

De batterij moet binnen zes maanden nadat u de telefoon heeft gekocht, steeds volledig worden geladen en ontladen. Indien er na deze zes maanden een aanzienlijk capaciteitsverlies van uw batterij optreedt, moet u de batterij vervangen. Koop uitsluitend originele batterijen van Siemens.

## **Kwaliteitskeurmerk van het display**

Technisch gezien kunnen in zeldzame gevallen enkele kleurpunten (dots) met een afwijkende kleur op het display verschijnen.

Bedenk dat bij lichtere of donkerdere weergave van enkele beeldpunten in het algemeen geen sprake is van een defect.

# **Toestelgegevens**

## <span id="page-59-3"></span>**Conformiteitsverklaring**

Hiermede verklaart Siemens Information and Communication Mobile dat de mobiele telefoon die in deze handleiding wordt beschreven, voldoet aan alle essentiële vereisten en andere relevante bepalingen van de Europese Richtlijn 1999/5/EG (R&TTE). De desbetreffende conformiteitsverklaring (DoC) is ondertekend. Indien gewenst, kunt u een kopie van het origineel opvragen via onze hotline of:

**www.siemens-mobile.com/conformity**

# $CE 0168$

# <span id="page-59-2"></span>**Technische gegevens Bedrijfstijd**

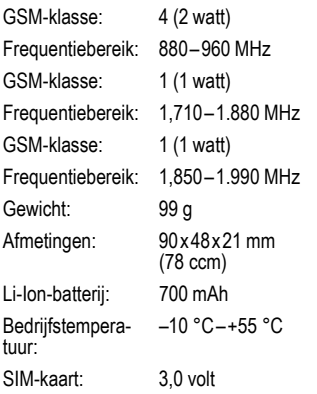

#### **Toestelcode**

De volgende gegevens zijn van belang bij verlies van het toestel of de SIM-kaart:

Nummer van de SIM-kaart (op de kaart):

..............................................................

15-cijferig serienummer van het toestel (onder de batterij): ..............................................................

Het nummer van de klantenservice van de netwerkprovider:

<span id="page-59-4"></span>..............................................................

#### **Bij verlies**

Als het toestel en/of de SIM-kaart zijn zoekgeraakt, dient u onmiddellijk contact op te nemen met de netwerkprovider om misbruik te voorkomen.

<span id="page-59-0"></span>De bedrijfstijd is afhankelijk van de gebruiksomstandigheden en van het netwerk. Extreme temperaturen verminderen de stand-by-tijd van de telefoon aanzienlijk. Leg het toestel niet in de felle zon of op de verwarming.

#### **Beltijd: 100 tot 270 minuten. Stand-by-tijd: 60 tot 290 uur**

<span id="page-59-1"></span>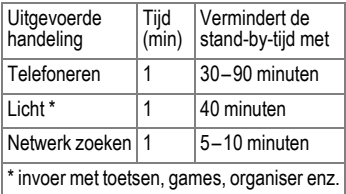

# <span id="page-60-0"></span>**Garantiecertificaat**

Ongeacht zijn aanspraken ten opzichte van de dealer, kan de gebruiker (klant) aanspraak maken op fabrieksgarantie onder de onderstaande voorwaarden:

- Wanneer het nieuwe apparaat en bijbehorende componenten binnen 24 maanden na aankoop defecten vertonen als gevolg van productie- en/of materiaalfouten, zal Siemens naar eigen keuze het apparaat kosteloos repareren of vervangen door een ander apparaat volgens de laatste stand van de techniek. In geval van delen die aan slijtage onderhevig zijn (bijvoorbeeld batterijen, toetsen, de behuizing, kleine delen van de behuizing, beschermhoezen – voorzover meegeleverd) geldt deze duurzaamheidsgarantie voor zes maanden vanaf de aankoop.
- Deze garantie is niet van toepassing voor zover het defect aan het apparaat het gevolg is van onoordeelkundig gebruik en/of het niet in acht nemen van de informatie zoals vermeld in de gebruiksaanwijzingen.
- Deze garantie geldt niet voor diensten die zijn uitgevoerd door geautoriseerde dealers of de klant zelf (zoals installatie, configuratie, software-downloads). Gebruiksaanwijzingen en eventueel op aparte informatiedragers meegeleverde software zijn eveneens van deze garantie uitgesloten.
- Als garantiebewijs geldt de aankoopbon met de aankoopdatum. Aanspraken die onder deze garantie vallen, dienen binnen twee maanden nadat het defect zich heeft voorgedaan geldend te worden gemaakt.
- Vervangen apparaten resp. bijbehorende componenten die in het kader van de vervanging aan Siemens zijn geretourneerd, worden eigendom van Siemens.
- Deze garantie geldt voor nieuwe apparatuur die gekocht is in de Europese Unie. De garantie wordt verleend door Siemens Nederland N.V., Werner von Siemensstraat 1, 2712 PN Zoetermeer.
- Verdergaande resp. andere aanspraken dan vermeld in deze garantie van de fabrikant zijn uitgesloten, behoudens voor zover aansprakelijkheid berust op bepalingen van dwingend recht, zoals de wettelijke regeling inzake productaansprakelijkheid.
- De duur van de garantie wordt niet verlengd door diensten die in het kader van de garantie tijdens de duur van de garantie worden verleend.
- Voor zover het niet om een garantiegeval gaat, behoudt Siemens zich het recht voor, de klant voor het vervangen of repareren kosten in rekening te brengen.
- De bovenvermelde bepalingen beogen geen verandering in de bewijslast ten nadele van de klant.

Neem, om gebruik te maken van deze garantie, telefonisch contact op met Siemens. Het telefoonnummer vindt u in de bijgevoegde gebruikshandleiding.

# <span id="page-61-0"></span>**SAR**

#### **INFORMATIE M.B.T. OPZET/ SAR (SPECIFIC ABSORPTION RATE)**

MET BETREKKING TOT DE GEVOLGEN VAN ELEKTROMAGNETISCHE STRALING VOLDOET DEZE MOBIELE TELEFOON VOOR WAT BETREFT DE GEZONDHEID VAN DE BEVOLKING AAN DE GRENS-WAARDEN VAN DE EU (1999/519/EG).

De grenswaarden zijn onderdeel van een omvangrijk pakket aanbevelingen ter bescherming van de bevolking. Deze aanbevelingen werden door onafhankelijke wetenschappelijke organisaties aan de hand van een regelmatige en grondige beoordeling van wetenschappelijke studies ontwikkeld en getoetst\*. Om ieders veiligheid te garanderen, onafhankelijk van leeftijd en gezondheid, bevatten de grenswaarden een aanzienlijke veiligheidsmarge.

Voordat radioapparatuur op de markt wordt gebracht, moet worden bevestigd dat de apparatuur voldoet aan de Europese wetgeving en/of grenswaarden; pas dan mag het CE-keurmerk worden aangebracht\*\*. De door de Europese Raad aanbevolen grenswaarde voor mobiele telefoons heeft een aparte maateenheid, t.w. de "Specific Absorption Rate" (SAR). Deze SAR-grenswaarde bedraagt 2,0 W/kg\*\*\*. Zij voldoet aan de richtlijnen van de internationale commissie van niet-ioniserende stralingsbescherming ICNIRP\*\*\*\* en is overgenomen in de Europese norm EN 50360 voor mobiele telefoons. De bepaling van de SAR voor mobiele telefoons is conform de Europese norm EN 50361. Hierbij wordt de maximumwaarde van de SAR bij het maximale vermogen in alle frequentiebanden van de mobiele telefoon bepaald. Tijdens het gebruik ligt het daadwerkelijke SAR-niveau van de telefoon normaal gesproken ver onder de maximale

waarde, aangezien de telefoon op verschillende vermogensniveaus werkt. Het apparaat zendt slechts met het vermogen dat nodig is voor het bereiken van het netwerk. Over het algemeen geldt: hoe dichter u zich bij een basisstation bevindt, hoe lager het zendvermogen van uw mobiele telefoon is.

De hoogste SAR-waarde van deze mobiele telefoon, gemeten volgens de norm, bedraagt

#### 0,58 W/kg\*\*\*\*\*.

U treft de SAR-waarde van dit toestel ook aan op internet, op

**www.siemens-mobile.com**. Alhoewel de SAR-waarde per toestel en plaats waar de telefoon wordt gebruikt kan verschillen, voldoen alle toestellen van Siemens aan de wettelijke bepalingen.

Zo ziet de Wereldgezondheidsorganisatie (WHO, CH-1211 Genève 27, Zwitserland) op basis van de wetenschappelijke bevindingen geen enkele noodzaak tot het nemen van bijzondere veiligheidsmaatregelen bij het gebruik van mobiele telefoons.

Overige informatie:

**www.who.int/peh-emf**, **www.mmfai.org**, **www.siemens-mobile.com**.

Het CE-keurmerk dient als bewijs dat een product voldoet aan de in de Europese Unie geldende wettelijke bepalingen bij het op de markt brengen en in gebruik nemen op de binnenlandse markten binnen de Europese Unie.

gemiddelde over 10 g lichaamsweefsel.

International Commission on Non-Ionizing Radiation Protection www.icnirp.de

\*\*\*\*\* SAR-waarden kunnen afhankelijk van de nationale eisen en netbanden variëren. SAR-informatie voor andere regio's vindt u op

**www.siemens-mobile.com**

# <span id="page-62-0"></span>**Menustructuur**

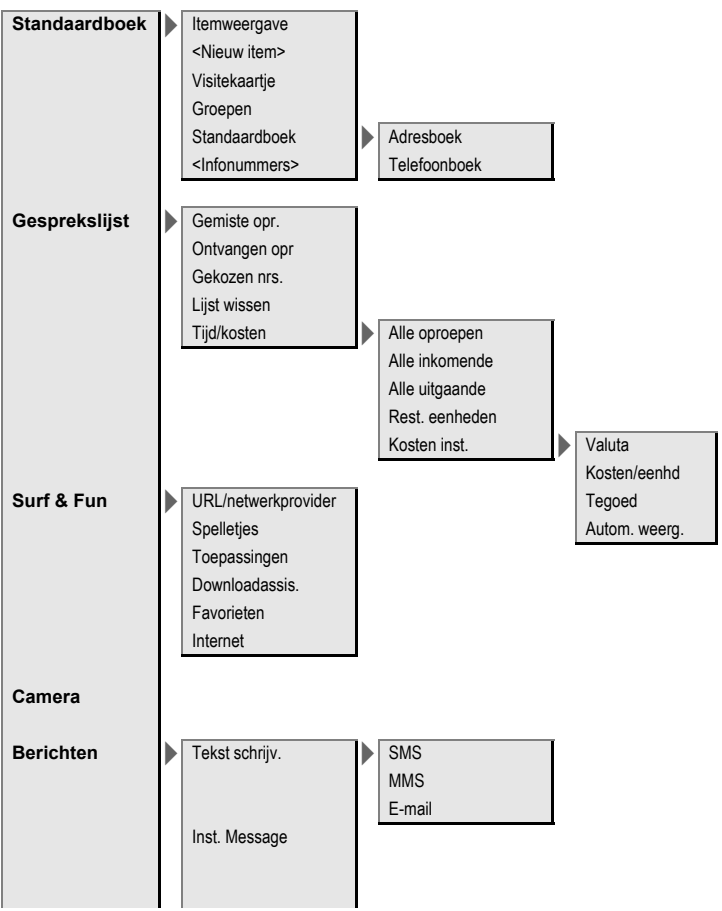

**Berichten**  $\blacktriangleright$  Inbox > SMS MMS E-mail WAP Push E-mail ophalen Zend./ontv. CB-diensten **Ontwerp** > SMS MMS E-mail Niet verstuurd > SMS MMS E-mail E-mail ophalen Zend./ontv. Verstuurd  $\blacktriangleright$  SMS MMS E-mail MMS-sjabloon SMS-archief Tekstmodulen Instelling Tekst groter SMS SMS-profielen SMS-handtek. MMS  $\blacksquare$  MMS-profiel: Gebruikersinst Help

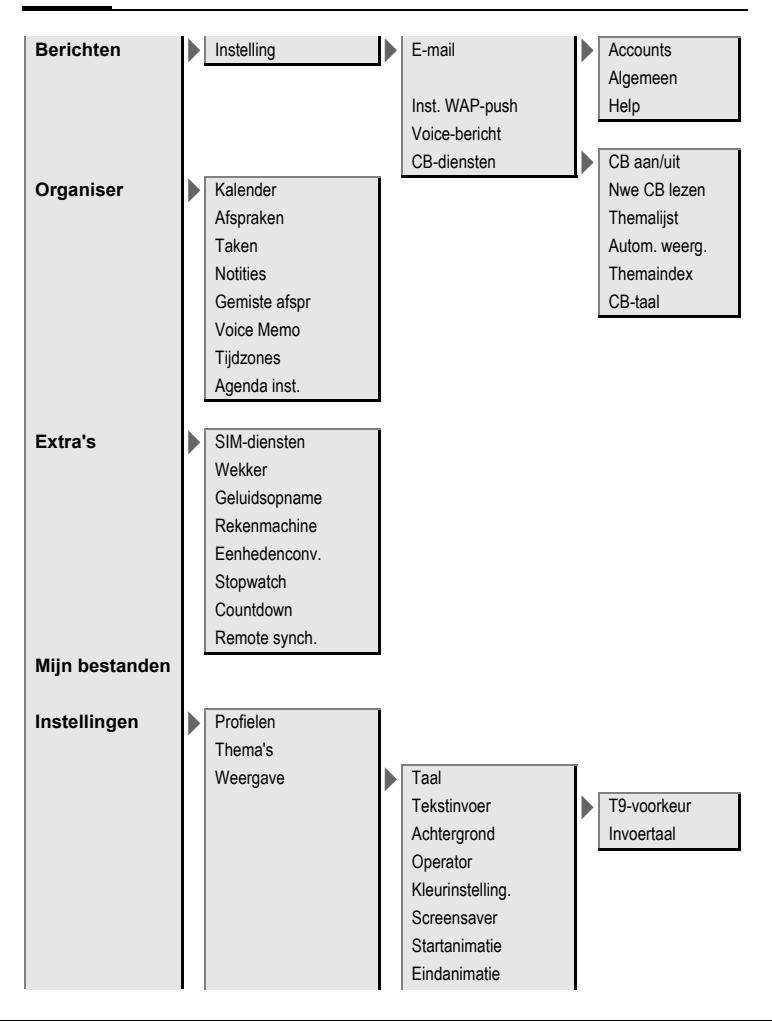

**Instellingen Weergave** Welkomsttekst **Hoofdletters** Verlichting Beltonen **Belsign instel** Trilalarm Volume Gespreksopr. Berichten Wekker **Organiser** Systeem Toepassingen d-oproepen Groepsgespr. Overige opr. Meer melod. > Berichten Wekker **Organiser** Inschakelmel. Uitschakelmel. Open ProSlide Sluit ProSlide Geluidsopname Oproepinstell. > Anoniem bellen Wisselgesprek Omleiden Alle oproepen Oproepfilter **I** Onbereikbaar Elke toets Geen gehoor Minutentoon Bezet Ontvangt fax Ontvangt data Statuscontr. Alles opheffen

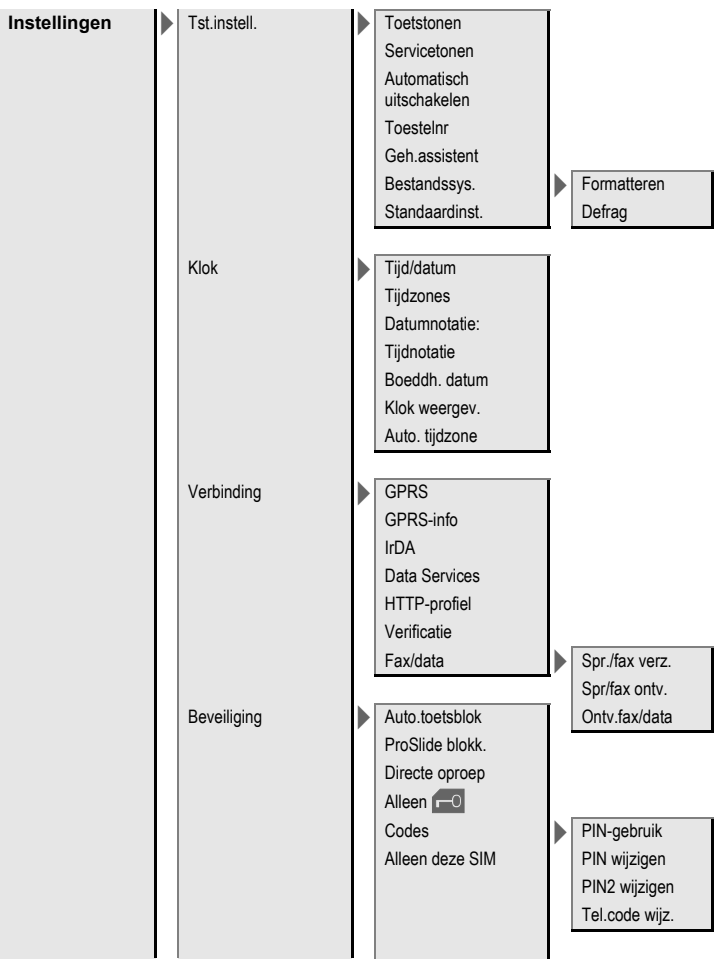

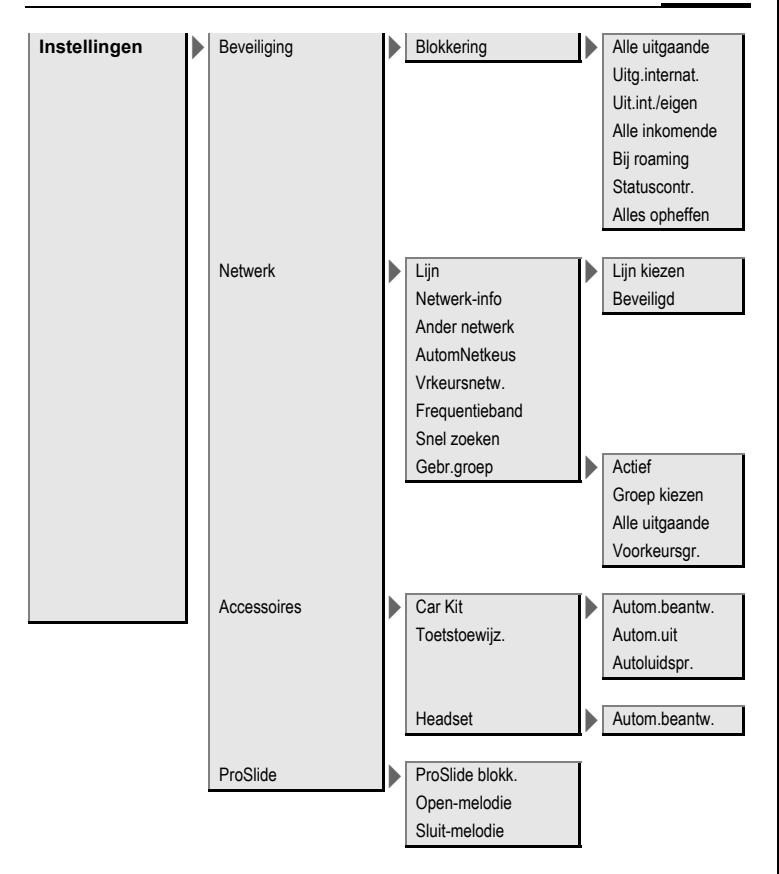

# **Index**

#### **A**

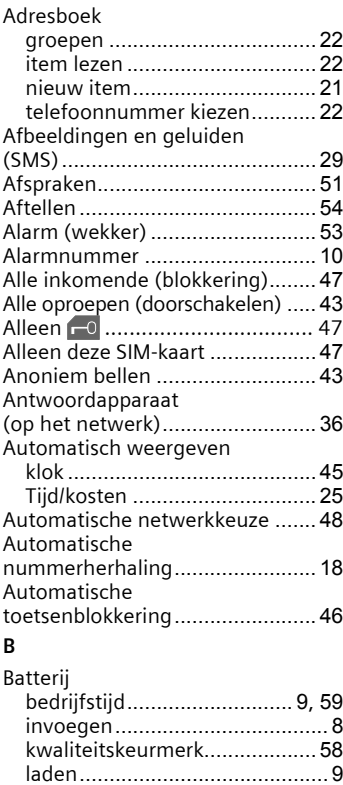

Bedrijfstijden (batterij)[............. 9](#page-9-0), [59](#page-59-0) Bellen[........................................... 18](#page-18-1) Beltonen [...................................... 42](#page-42-0)

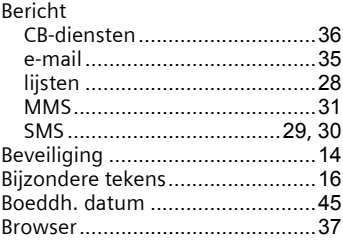

#### **C**

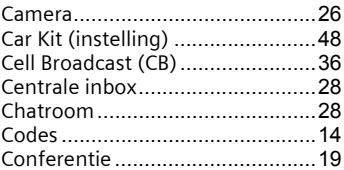

#### **D**

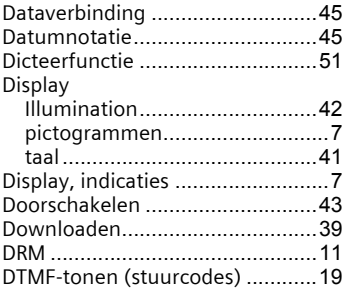

#### **E**

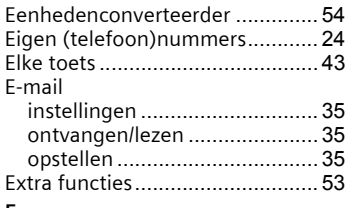

#### **F**

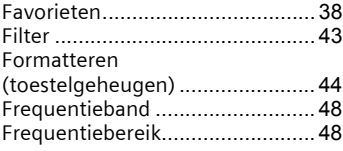

#### **G**

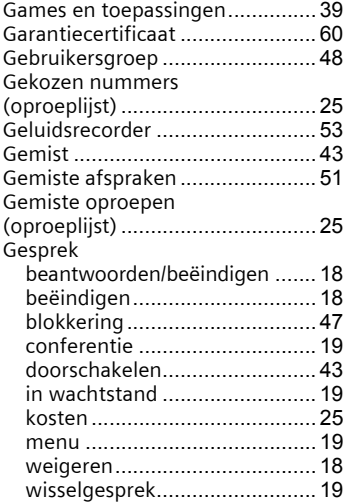

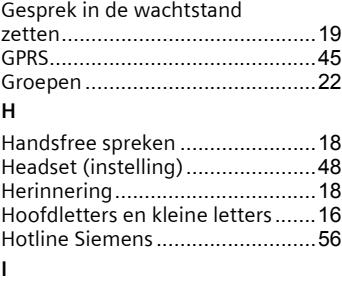

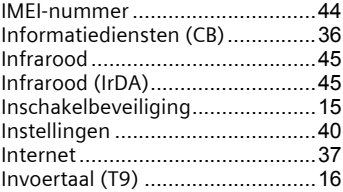

#### **K**

**I**

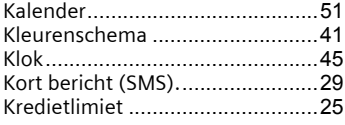

#### **L**

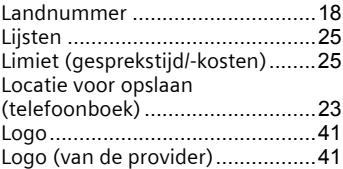

#### **M**

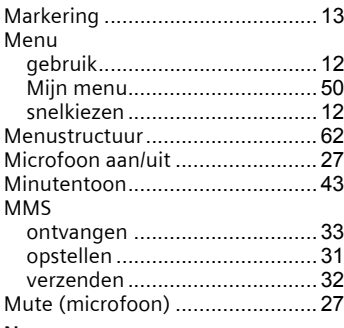

#### **N**

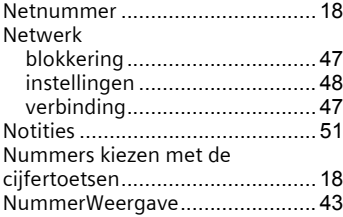

#### **O**

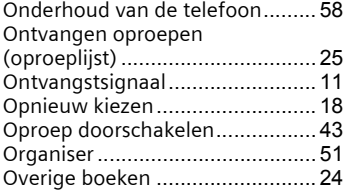

#### **P**

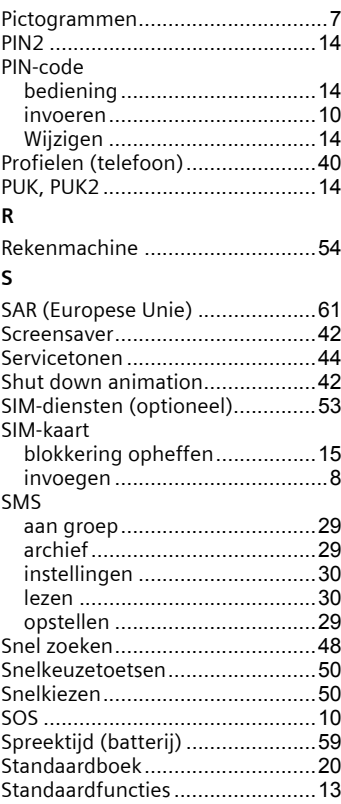

**Index 71**

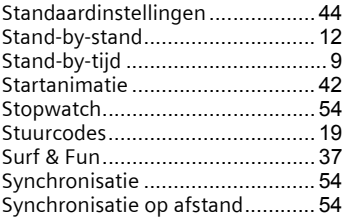

#### **T** T9

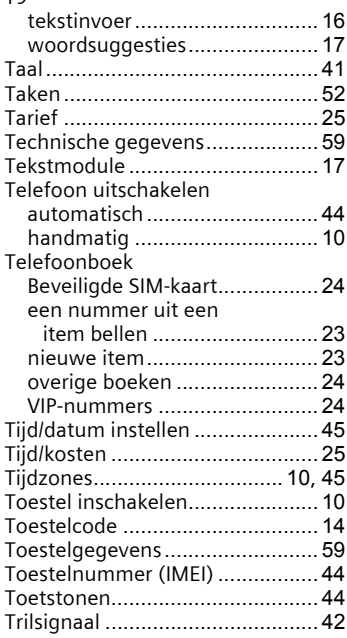

#### **V**

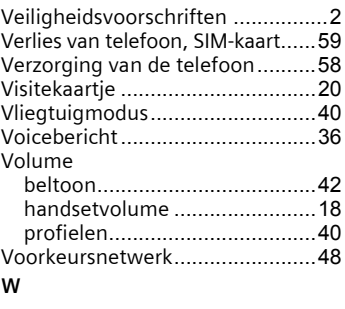

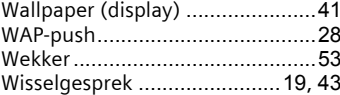